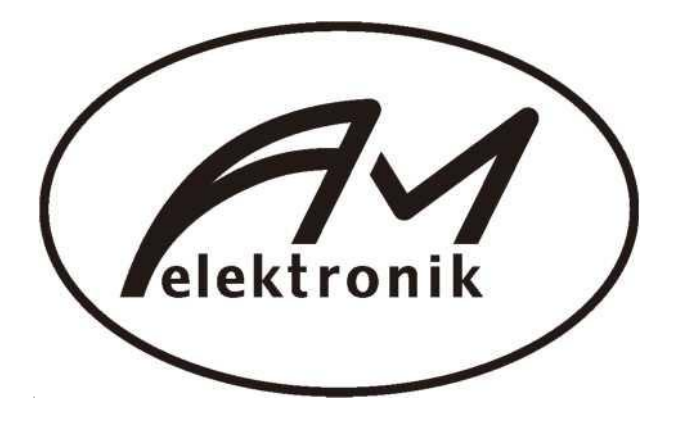

# AVP700 3D Руководство по эксплуатации

 $\begin{tabular}{|c|c|} \hline \textbf{LOLBY}_\odot \\ \hline \textbf{TRUE} \\ \hline \textbf{IRUE} \\ \hline \textbf{DIGITAL PLUS} \\ \hline \end{tabular} \begin{tabular}{|c|c|} \hline \textbf{LOGIC IIX} \\ \hline \textbf{DEITAL PLUS} \\ \hline \end{tabular}$ 

HOMI

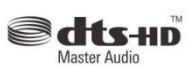

Кинотеатральный процессор

# *Содержание\_\_\_\_\_\_\_\_\_\_\_\_\_\_\_\_\_\_\_\_\_*

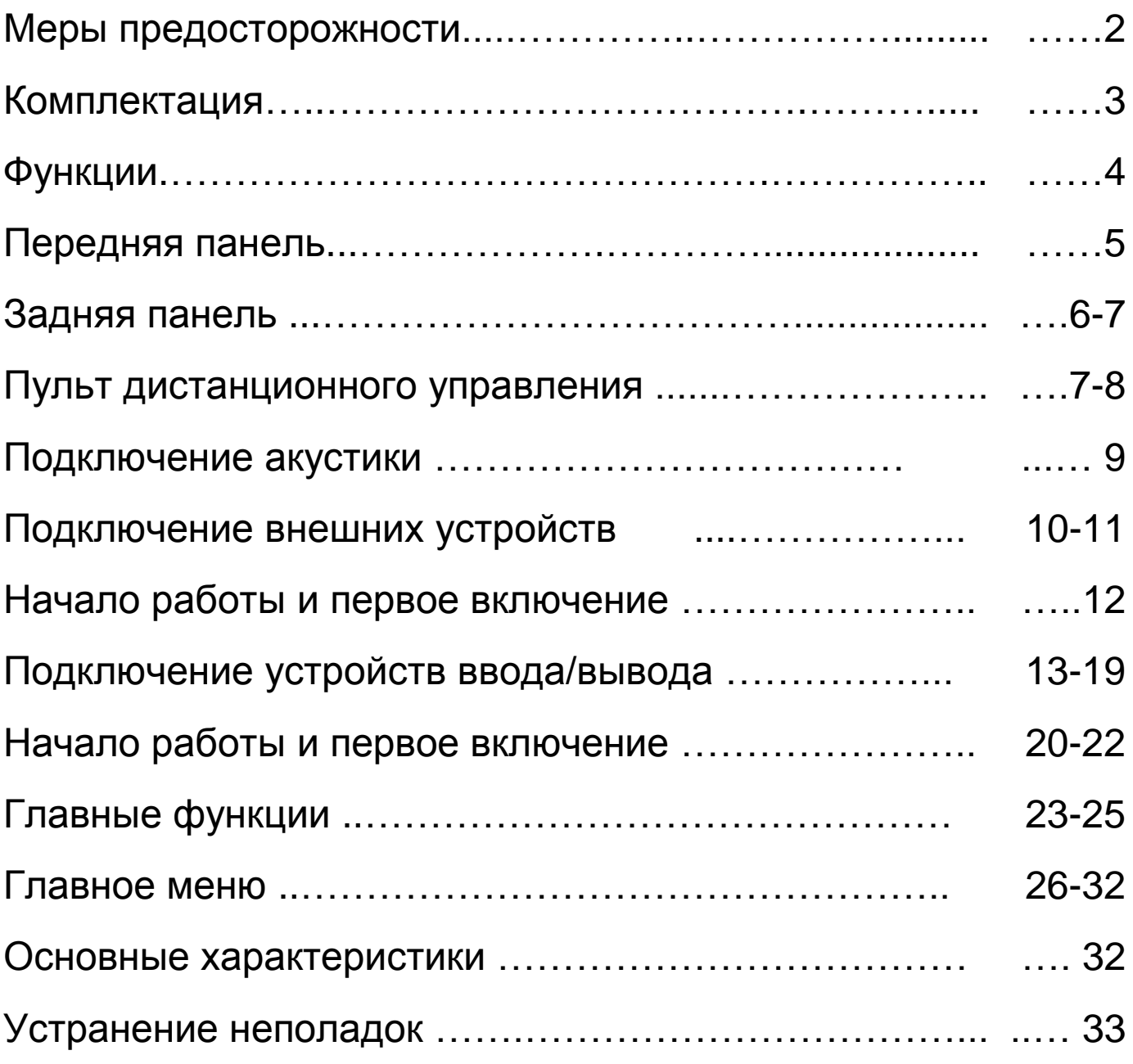

# *Введение\_\_\_\_\_\_\_\_*

Модель AVP 700 3D является новешей разработкой нашей компании среди Аудио-Видео процессоров для домашних кинотеатров, поддерживающих стнадрат HDMI1.4. AVP 700 3D оснащен аналоговым небалансным выходом 7.1 и аналоговым балансным выходом 7.1; поддерживает все современные HD аудио декодеры, включая Dolby TrueHD, DTS Master Audio и т.п.; поддерживает стандрарт HDMI версии 1.4 HDMITV, показ 3D. Устройство оснащено функцией мультизонного контроля каналов выхода усилителя, которое управляет линейным стерео выходом зон 2, 3 и 4.

- **1. Аудио**
- 1) Поддержка всех современных HD аудио декодеров, включая Dolby TrueHD, Dolby Digital Plus, DTS Master, DTS HRA и т.д.
- 2) SD аудио поддерживает декодирование форматов: Dolby Digital EX, DTS, DTS ES (D6.k M6.1), DTS 96/24, а также 192K 7.1CH PCM.
- 3) Системы матричного декодирования: Dolby Pro Logic IIZ, DTS Neo: 6, и т.д.
- 4) IRC ( Intelligent Room Calibration)
- 5) Продвинутая система управления бассами: передний динамик, центральный динамик, динамик объемного звучания, задний динамик объемного звучания, передний высокочастотный динамик и супер низкочастотный динамик сгруппированы для регулирования фильтра частотной модуляции, наклона, усилением бассов и независимой настройки одного или двух задних динамиков.
- 6) Раздельный 11-ти канальный эквалайзер © Независимое мультизонное управление ® Идеально спроектированная компоновка микросхем © Цифровой FM тюнер

# **2. Видео**

- 1) Вход и выходы HDMI версии 1.4 HDMI1.4 input and output
- 2) 4 HDMI входа, 1 HDMI выход и 1 HDMI мгновенного переключения
- 3) Поддержка по всем входам HDMI устаревших форматов: 1080p, YUV, RGB, DVI mode, HD audio, 8CH LPCM.
- 4) Поддержка 3D видео © Поддержка технологии HDMI CEC © Поддержка технологии реверсивного звукового канала
- 5) Поддержка следующих входных и выходных аудио- и видеосигналов: HDMI/DVI 480p^ 576p^ 720p50s 720p60s 1080i50s 1080i60s 1080p50s 1080p60, 1080p24.

Информация о товарных марках

Данная модель предоставляет следующие технологии

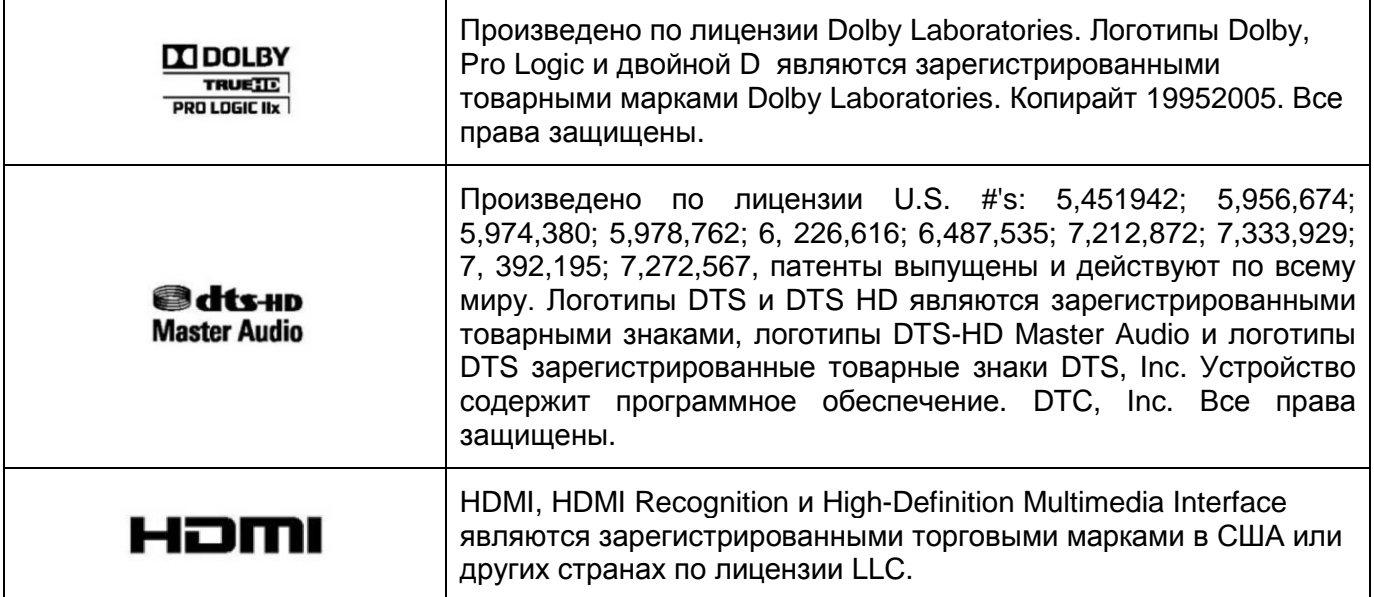

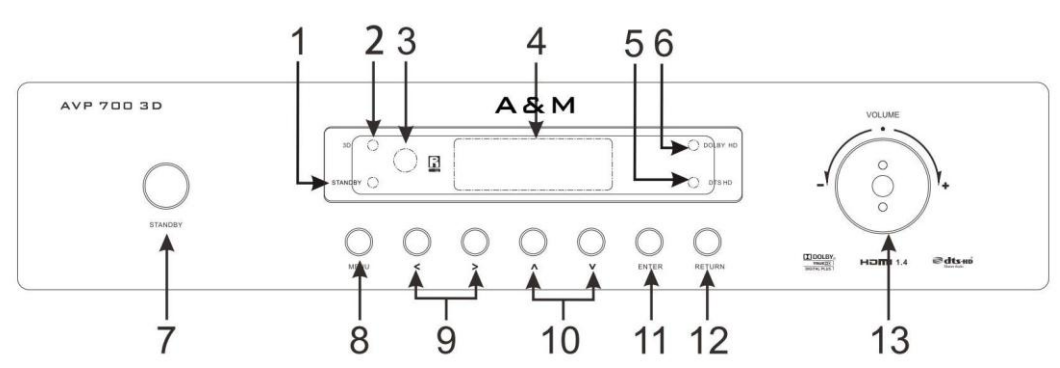

# 1) **Индикатор Standby:**

Когда устройство находится в состоянии ожидания индикатор горит красным цветом; с началом работы индикатор отключается.

- 2) **Индикатор 3D сигнала:** Индикатор загорается красным цветом когда на вход подаѐтся сигнал в фомате 3D. 3) **Датчик пульта управления:**
- Датчик принимает сигналы от пульта управления.
- 4) **Информационный экран** Отображает текущее состояние и информацию по производимым операциям. 5) **Индикатор DTS HD:**

Индикатор загорается когда на аудио вход подаѐтся сигнал в формате DTS Master, DTS HRA или DTS LRA. (Когда подаѐтся обычный DTS сигнал индикатор не загорается)

6) **Индикатор DOLBY DIGITAL HD:** Индикатор загорается когда на аудио вход подаѐтся сигнал в формате Dolby Digital, Dolby Digital Plus или Dolby True HD. (Когда подаѐтся обычный Dolby сигнал индикатор не загорается)

7) **Кнопка переключения в режим ожидания:** По нажатию на эту кнопку устройство переходит в рабочее состояние или в режим ожидания. 8) **Кнопка вызова меню:**

После ввода настроек меню, экран покажет основные настройки. Если процессор подключен к телевизору или другому устройству вывода, меню будет выведено на него.

#### 9) **Кнопки Влево/Вправо:** Назначение 1: Выбор следующих источников сигнала: радио, телевизор, HD1/BD, HD2/BOX, HD3, Bluetooth и т.д. Назначение 2: Передвижение курсора влево/вправо в меню.

10)**Кнопки Вверх/Вниз:**

Передвижение курсора вверх/вниз в меню.

11)**Кнопка Enter:**

Подтверждение операции, например, вход в подраздел меню.

- 12)**Кнопку возврата:**
	- Возврат в основное меню.
- 13)**Кнопка регулирования громкости:**

Кнопка используется для регулирования громкости Аудио-Видео процессора, доступные диапазон 0дБ ~ 80дБ с шагом в 0.5 дБ.

# **Формат отображения информации на экране:**

# 1) **Информация входной группы:**

Отображается выбранный источник сигнала (входная группа)

# 2) **Информация аудио источника:**

Показывает источник аудио сигнала, включая HDMI1,

Analog 1, Coaxiall, Opticall, расширенный 7.1 и т.д.

# 3) **Информация уровня громкости:**

Показывает текущий уровень громкости., - ∞ ~ 80дБ или - ∞ ~ + 15дБ.

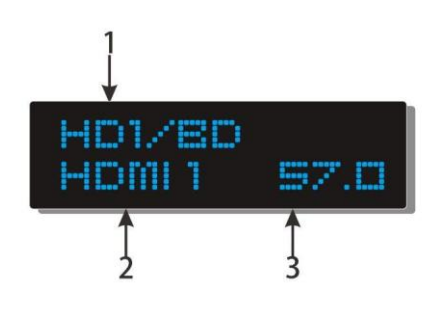

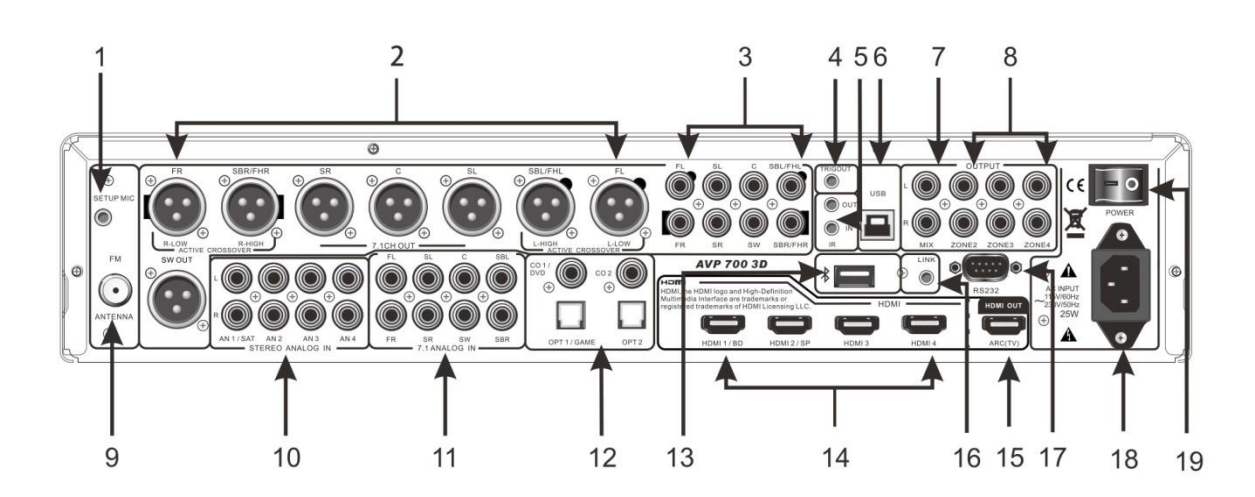

1) ВХОД ДЛЯ ИЗМЕРИТЕЛЬНОГО МИКРОФОНА

Необходим для автоматической настройки значений по параметрам помещения.

2) 7.1 АНАЛОГОВЫЙ БАЛАНСНЫЙ ВЫХОД:

Гнезда переднего левого/правого, центрального, объѐмного левого/правого, заднего объѐмного левого/правого динамика. Служат также для подключения многоканального аналогового усилителя мощности.

3) 7.1 АНАЛОГОВЫЙ НЕБАЛАНСНЫЙ ВЫХОД:

Гнезда переднего левого/правого, центрального, объѐмного левого/правого, заднего объѐмного левого/правого динамика. Служат также для подключения многоканального аналогового усилителя мощности.

4) ГНЕЗДО ТРИГГЕРА

Триггер с напряжением 12В служит для сопряжения устройств.

5) ВХОД И ВЫХОД ИНФРАКРСНОГО ПОРТА

К входу ИК порта подключается приѐмник ИК сигнала, что удобно, когда пользователь находится далеко от Процессора. К выходу ИК порта подключается источник ИК сигнала для управления другими устройствами на расстоянии.

6) USB порт

Необходим для подключения к компьютеру с целью обновления ПО и отладки.

7) ВЫХОД MIX ЛЕВЫЙ/ПРАВЫЙ

Это двухканальное гнездо выхода для преобразования многоканального входного аудио сигнала в

двухканальный аналоговый входной сигнал. Подключается к другим функциональным входным гнѐздам. 8) ЗОНАЛЬНЫЕ ЛИНЕЙНЫЕ ВЫХОДЫ

Эти гнѐзда используются подачи выходного сигнала на усилители для независимого управления звуком в трѐх зонах (второй, третьей, четвертой), кроме первой.

9) FM АНТЕННА

Служит для подключения FM антенны.

10) СТЕРЕО АНАЛОГОВЫЙ ЛЕВЫЙ/ПРАВЫЙ ВХОД

Служит для подключения приѐмников спутникового сигнала, приѐмника IP телевидения,

видеомагнитофона, цифровых видеокамер, проигрывателей DVD и других устройств с аналоговым аудио выходом.

11) 7.1 АНАЛОГОВЫЙ ВХОД

Гнезда переднего левого/правого, центрального, объѐмного левого/правого, заднего объѐмного левого/правого динамика.

12) ЦИФРОВОЙ АУДИО ВЫХОД

Коаксиальные входы (С01/ DVD, C02), 2 оптических входа (ОРТ/CD, OPT2), с помощью которых можно подключить CD, DVD проигрыватели и другие устройства с коаксиальным аудио выходом. Гнѐзда легко подключаются к любым устройствам.

13) Вход для подключения аудио Bluetooth устройств

# *Функции задней панели\_\_*

# 14) ГНЕЗДО HDMI ВХОДА

HDMI вход используется для подключения DVD плееров,BlueRay проигрывателей, цифровых видеокамер.

15) ГНЕЗДО HDMI ВЫХОДА

Используется для подключения ТВ или проекторов с HDMI входами.

- 16) LINK port
- Используется для подключения. 17) Гнездо интерфейса RS232
- 

Используется для подключения Процессора через компьютер.

- 18) ГНЕЗДО ПИТАНИЯ Используется для подключения электропитания.
- 19) Включатель питания

# *Пульт управления\_\_*

### **Советы по использованию:**

- При смене батареек, обратите внимание, что надавливать надо на в сторону отрицательного полюса.
- Перед заменой убедитесь в правильности выбранных полюсов батареек.
- Пожалуйста, не используйте одновременно новые и старые батарейки.
- Во избежание утечек заряда на корпус пульта управления вытаскивайте батарейки после использования пульта.
- Смените батарейку, если пульт перестанет работать на обычном расстоянии или начнёт работать с перебоями.
- Регулярно очищайте ИК диод и сигнальное
- отверстие на пульте управления мягкой тканью.
- Берегите пульт от влаги, прямых солнечных лучей, падений и резкой тряски.

**Внимание:** пожалуйста, не используйте аккумуляторные батарейки.

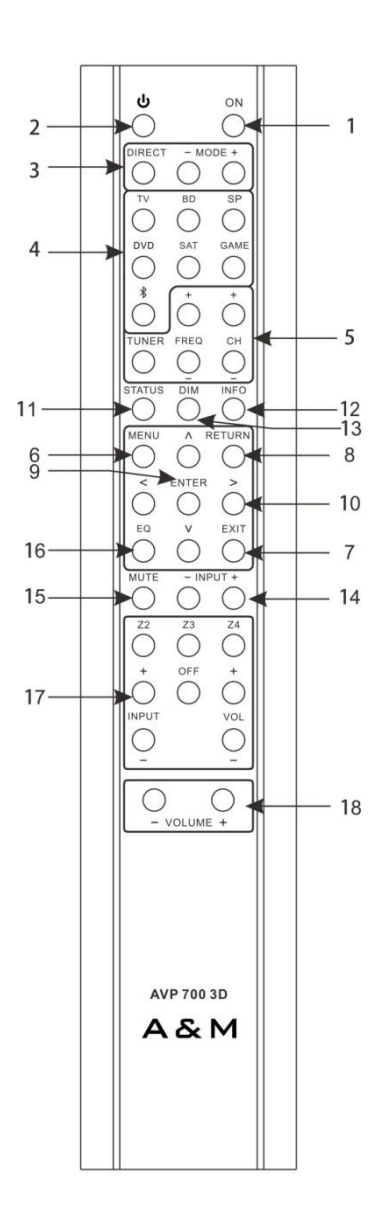

### **1) Кнопка Power**

Устройство включается при нажатии на эту кнопку.

# **2) Кнопка Standby**

Устройство переходит в режим ожидания при нажатии на эту кнопку.

#### **3) Кнопки +/-**

Для смены текущего способа проигрывания необходимо нажать на эти кнопки. Для перехода в Начальный режим нажмите на кнопку Direct, или перейдите в него нажимая на кнопки +/-. Для смены начального режима смотрите страницу 29 «Режимы проигрывания».

#### **4) Кнопки выбора источника**

Для выбора необходимого источника выберите соответствующую кнопку из области 4. Пользователь может переназначить соответствие кнопок источника в меню Настройка/Настройка источника/Установка горячих клавиш ПУ.

#### **5) Кнопки управления радио**

Для прослушивания радио нажмите на кнопку «Tuner». Для изменения текущей частоты вручную необходимо использовать кнопки FREQ+/-. Для переключения по сохранѐнным каналам необходимо использовать кнопки CH+/CH-.

#### **6) Кнопка Menu**

Для перехода в меню нажмите эту кнопку.

#### **7) Кнопка Exit**

Для выхода из меню необходимо нажать эту кнопку.

#### **8) Кнопка Return**

Для перехода в меню на уровень выше нажмите на эту кнопку.

### **9) Кнопка Enter**

Как и кнопка Enter на передней панели, для подтверждения выполнения операции необходимо нажать на кнопку Enter.

#### **10) Кнопки направлений**

Для передвижения курсора вверх, вниз, влево, вправо нажмите соответствующие кнопки из это области.

#### **11) Кнопка Status**

Для того чтобы узнать текущий источник сигнала и текущие сведения о проигрывании нажмите эту кнопку.

#### **12) Кнопка INFO**

Для того чтобы отобразить на экране текущий источник звука нажмите эту кнопку. Чтобы получить больше информации о появившемся в результате меню просмотрите раздел экранное меню.

#### **13) Кнопка DIM**

Для регулировки яркости монитора нужно воспользоваться этой кнопкой.

### **14) Кнопки Input +/-**

Для попадания в настройки доступных источников сигнала используйте эти кнопки.

# **15) Кнопка Mute**

Для того чтобы полностью выключить звук используйте эту кнопку. Чтобы вернуть звук нажмите на неѐ снова.

# **16) Кнопка EQ Balance**

Для вызова эквалайзера нажмите на эту кнопку.

# **17) Кнопки управления многозонным режимом**

A: Включение зоны

Для включения какой либо зоны нажмите на соответствующую кнопку зоны (Z2, Z3, Z4).

B: Выключение зоны

Для отключения какой-либо зоны нажмите однократно на соответствующую кнопку зоны (Z2, Z3, Z4), а затем на кнопку OFF.

C: Выбор источника сигнала зоны

Для выбора источника сигнала для определѐнной зоны, нажмите однократно на соответствующую кнопку зоны (Z2, Z3, Z4), а затем переключайте виды источников с помощью клавиши Input +/-.

# D: Настроить уровень звука зоны

Для настройки уровня звука нажмите однократно на соответствующую кнопку зоны (Z2, Z3, Z4), а затем управляйте уровнем звука с помощью кнопок VOL+ и VOL -.

# **18) Кнопки VOLUME+/-**

Для регулировки звука при использовании любого источника звука нажимайте на кнопки VOLUME+/-.

# **Подключение многоканального усилителя\_**

1. Подключите 7-ми канальный усилитель так, как показано на рисунке.

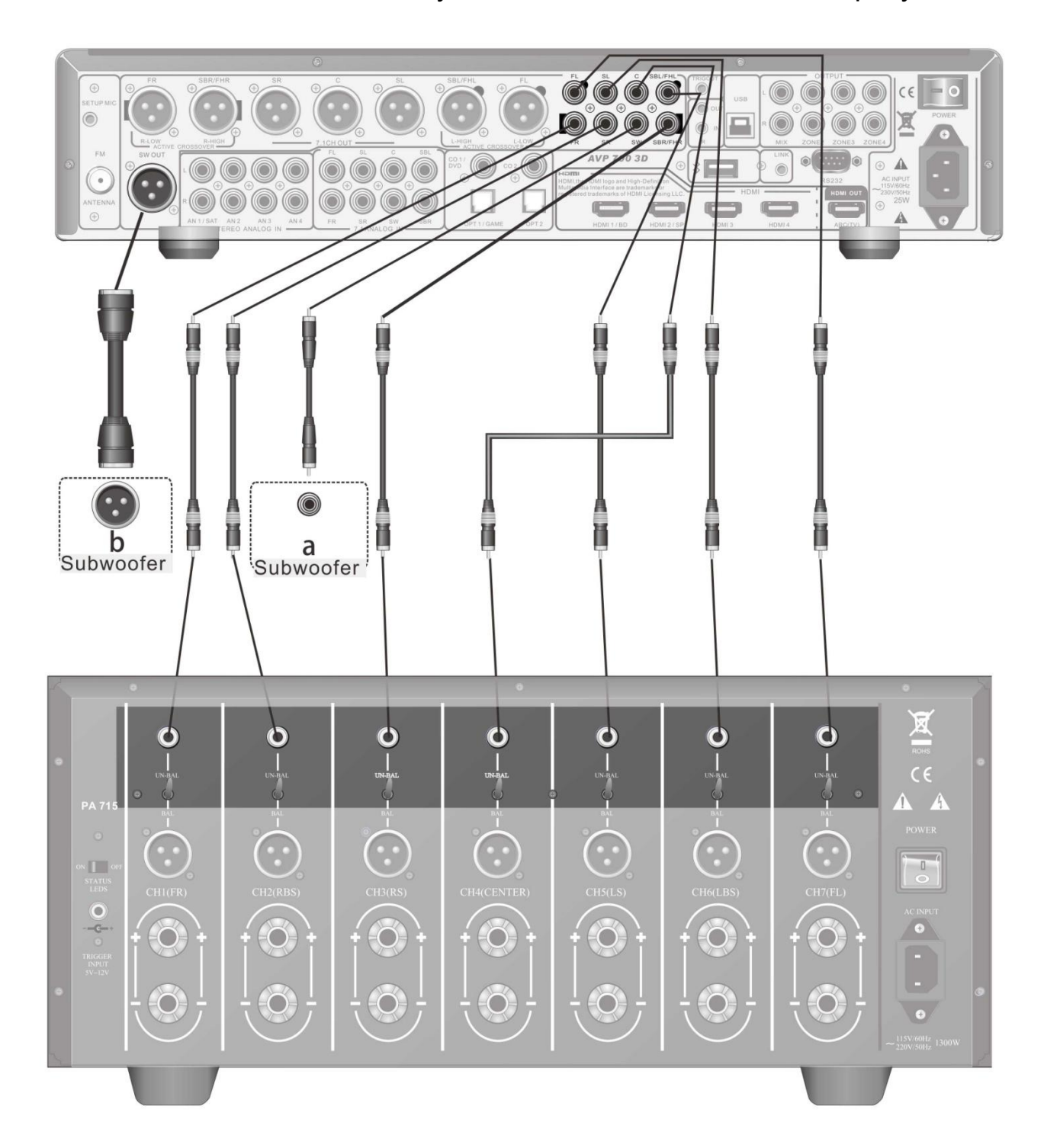

# **1. Подключите 5-и канальный усилитель так, как показано на рисунке.**

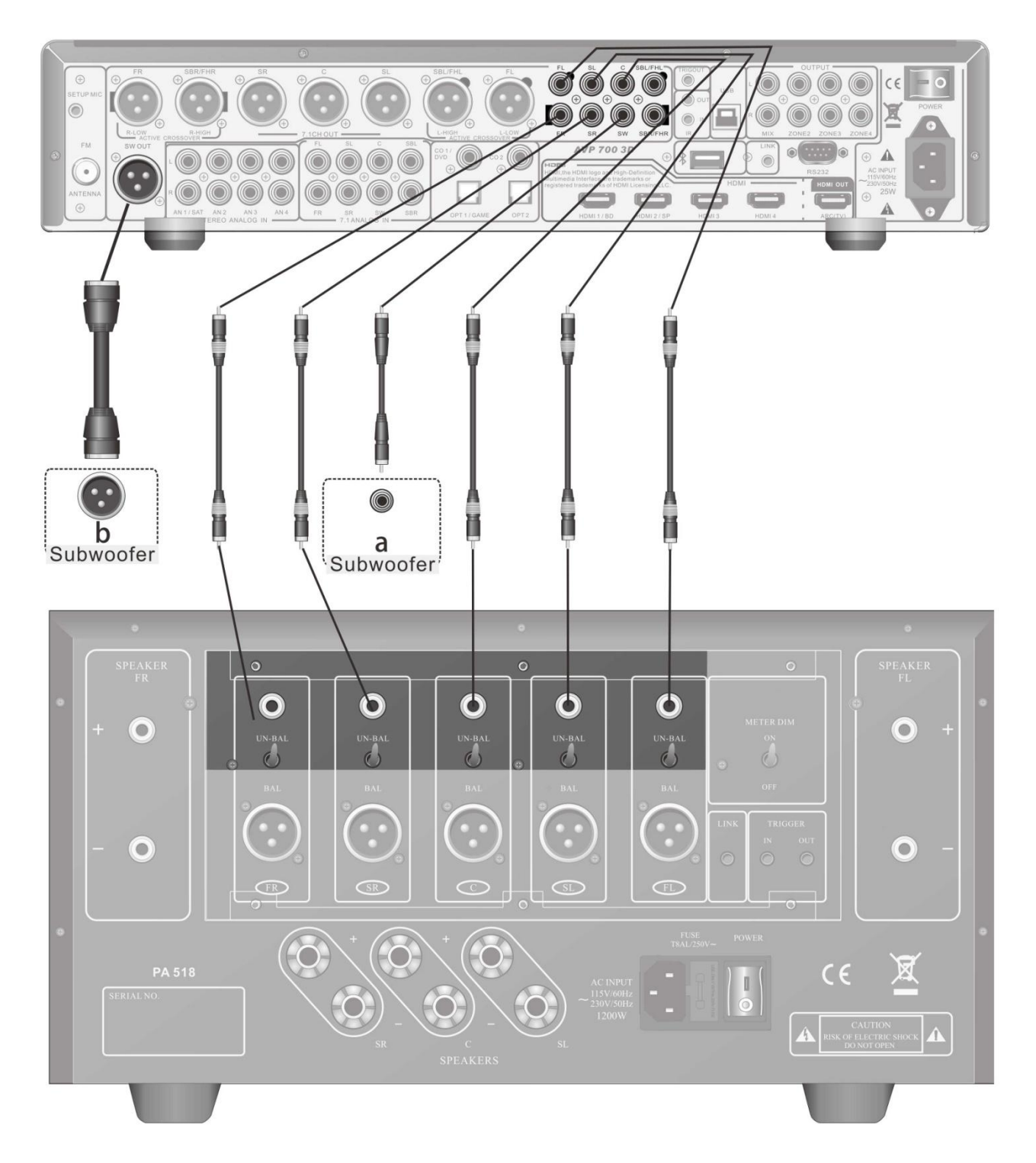

3. Процессор поддерживает два способа соединения с сабвуфером.Вам лишь необходимо выбрать один из них:

- a: Небалансное соединение (смотрите на рисунке вверху)
- b: Балансное соединение (смотрите на рисунке вверху)

# **Подключение акустических систем**

#### **Замечания при подключении акустических систем**

- Отсоедините питание перед подключением
- Прочтите инструкцию для динамиков перед подключением
- Убедитесь, что отрицательный и положительный полюса правильно подключены.
- Не подключайте динамик через разветвители.
- Длинный шнур питания или очень узкий кабель динамика может влиять на тембр и, поэтому, стоит избегать. A

lengthy power cable or a very narrow speaker cable may affect timbre and thus should be avoided.

- Короткое замыкание может повредить усилитель.
- Металлический сердечник кабеля, соприкосающегося с задней панелью может повредить усилитель.
- Подключение более одного кабеля к каждому гнезду динамика может повредить усилитель.

#### **Рекомендации по расстановке акустики**

На нижеследующей картинке показан принцип расстановки динамиков системы 7.1. Необходимо расставлять динамики с учѐтом их количества. Если имеется только один объемный задний динамик, то его нужно расположить между положением SBL и SBR.

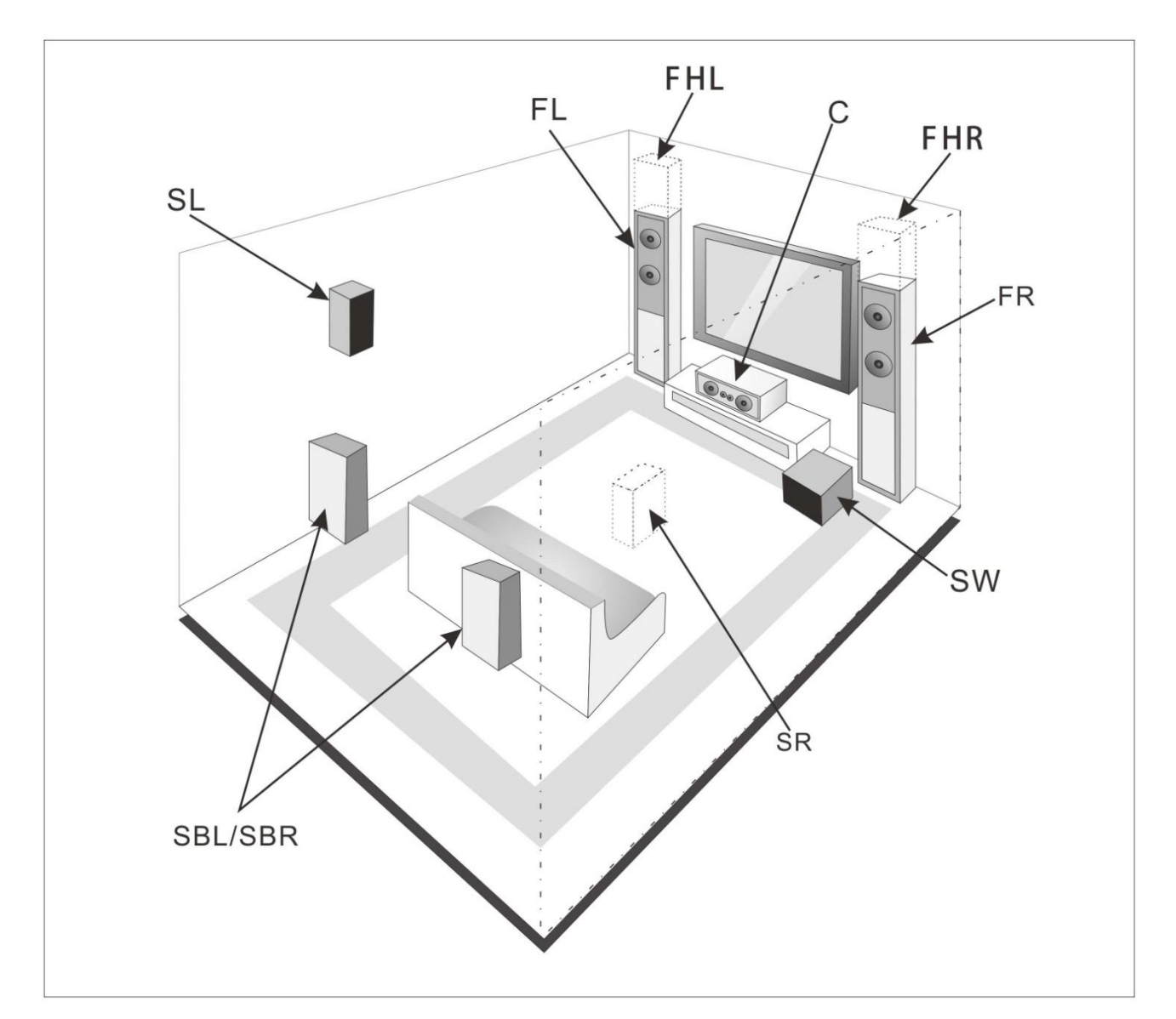

# *Подключение колонок\_\_*

1. Передняя левая/правая колонка. Front Left/Right Speaker.

Эти колонки воспроизводят общий звук. Они предназначены для проигрывания одной позиции в акустическом поле. Колонки должны быть установлены лицом к слушателю и на высоте его ушей. Передняя левая и передняя правая колонка должны стоять на одинаковом расстоянии от телевизора. Для того, чтобы достичь максимально лучшего эффекта колонки должны образовывать равнобедренный треугольник со слушателем в его вершине.

#### 2. Центральная колонка

Центральная колонка усиливает звук от Передней левой и правой колонки, звук движется вперѐд, тем самым дополняя звуковую гамму. При записи фильмов, этот канал используется для воспроизведения человеческой речи. Колонку необходимо установить напротив слушателя на той же высоте, что и переднюю левую и правую колонки - на уровне ушей слушателя.

#### 3. Сабвуферная колонка

Сабвуферная колонка воспроизводит басовую составляющую звуков. Уровень и качество звучания зависят от формы комнаты и положения колонки.

#### 4. Объѐмная левая и правая колонки

Эти колонки предназначены для точного позиционирования звука и добавления эффекта присутствия. Расположите колонки с двух сторон от слушателя или немного позади его на высоте 60-100 см выше уровня уха слушателя. В идеале, слушатель должен находиться точно между этими колонками.

5. Задняя объѐмная левая и правая колонки

Эти колонки необходимы для воспроизведения Dolby HD, DTS HD и некоторых других звуковых эффектов, которые могут повысить эффект присутствия. Обычно их распологают позади слушателя на высоте высоте 60- 100 см выше уровня уха слушателя.

6. Передняя высокочастотная левая и правая колонки

Эти колонки используются в режиме Dolby PLIIz Height. Расположив эти колонки над передней левой и правой колонкой, слушатель испытает новые ощущения от распределения звука в режиме Dolby PLIIz в вертикальной плоскости по отношению к горизонтальной плоскости в сравнении с традиционными системами объёмного звучания 5.1 и 7.1. Этот улучшенный эффект украшает звук новыми красками, придаѐт глубины и свежести.

В режиме Dolby PLIIz Height передняя высокочастотная левая и правая колонки используются вместо передней левой и передней правой колонки, и должны располагаться на их месте. Если выбран режим отличный от Dolby PLIIz Height левый и правый канал этих двух высокочастотных колонок не будет использоваться, кроме случаев, когда они будут вызываться в потоке цифрового кода.

Следующая таблица показывает каналы, которые следует использовать в зависимости от имеющегося количества колонок:

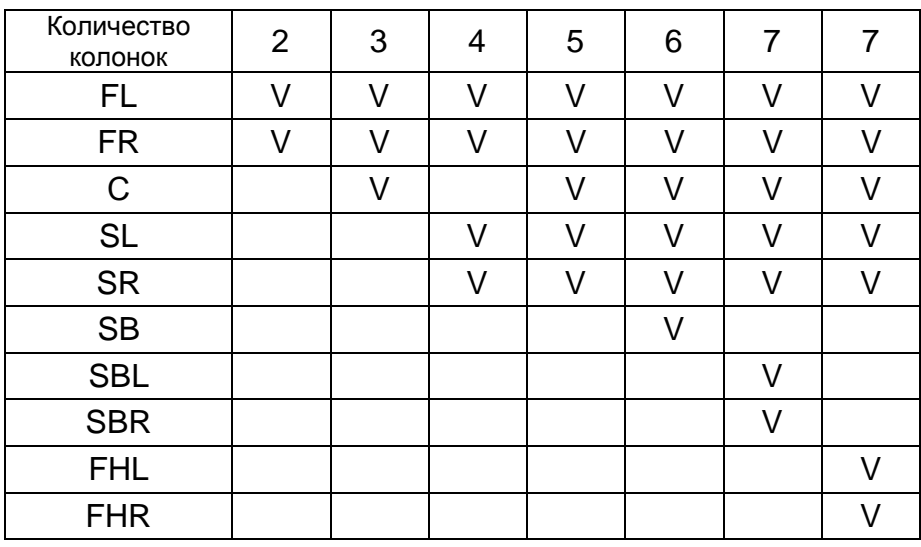

Информация по подключению колонок находится на странице 29

# *Подключение антенны\_*

Эта глава посвящена подключению внешней FM антенны. Без этой антенны Процессор не принимает радиосигналы, а радиоприѐмник не может работать без антенны.

Подключение внешней FM антенны

1. Подключите внешнюю FM антенну как показано на рисунке ниже

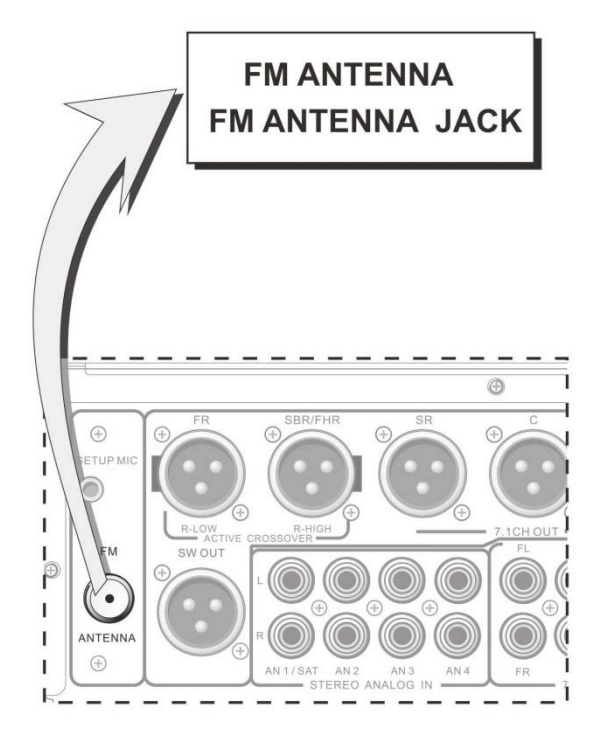

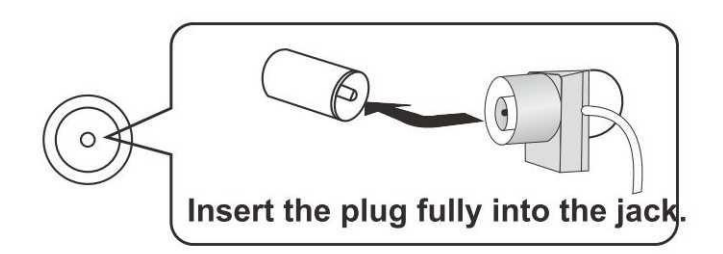

После включения Процессора настройте радиоприѐмник отрегулируйте направление антенны для лучшего приѐма сигнала.

2. Используйте канцелярские кнопки или чтолибо подобное для фиксации антены на месте.

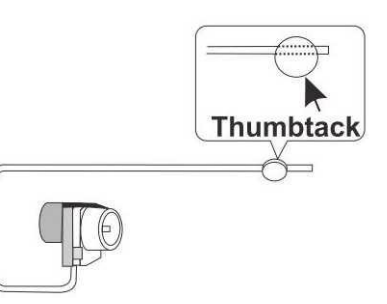

**Внимание!** Пожалуйста, соблюдайте осторожность при использовании канцелярских кнопок.

# *Подключение внешних устройств*

### **Инструкция по подключению:**

Внимательно прочитайте инструкции подключаемых к Процессору аудио/видео устройств. После подключения, пожалуйста, дважды проверьте все аудио/видео кабели перед подключением питания.

# **Цифровой оптический кабель со специальным разъѐмом**

Цифровой оптический кабель со специальным разъѐмом оснащается защитой, которая открывается и закрывается автоматически при присоединении и отсоединении. Пожалуйста, присоединяйте кабель полностью.

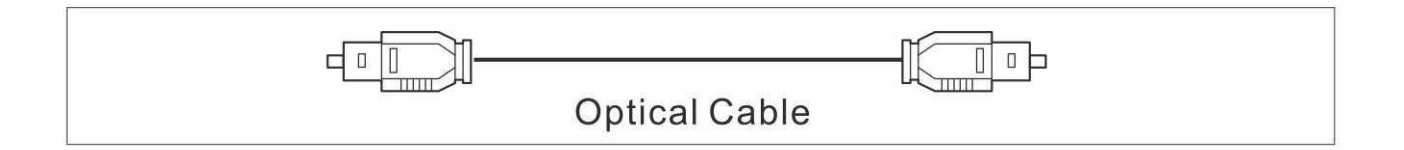

**Внимание:** Во избежание повреждение защиты держите кабель прямо при подключении и отключении.

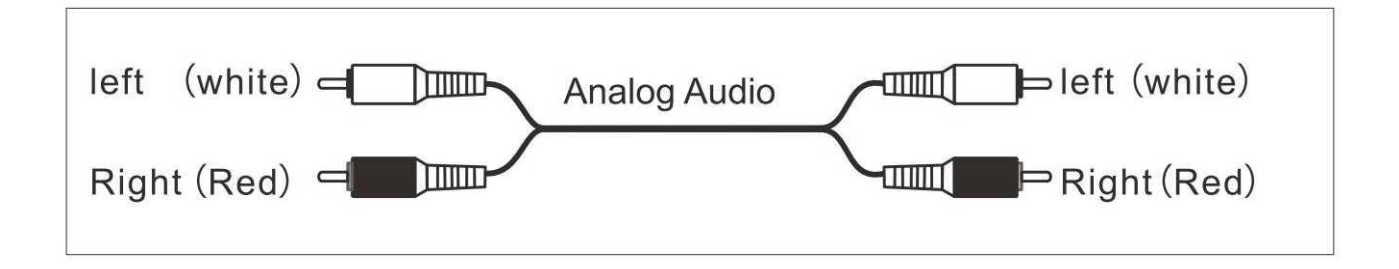

# **Цветная маркировка кабелей**

Для подключения процессора к правому каналу аудио устройства используйте красный штекер (обычно маркируется буквой R). Для подключения процессора к левому каналу аудио устройства используйте красный штекер (обычно маркируется буквой L).

- Подсоедините кабель до конца.
- Во избежание помех, пожалуйста, держите аудио/видео кабели на расстоянии от кабелей питания и колонок.

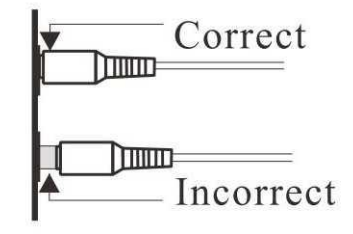

# **Аудио/видео кабели и разъемы, Видео/Аудио**

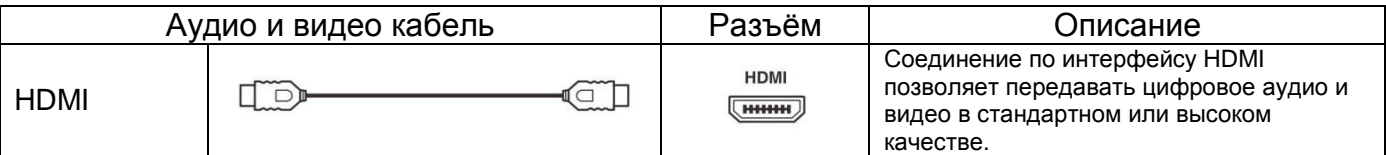

# **Аудио**

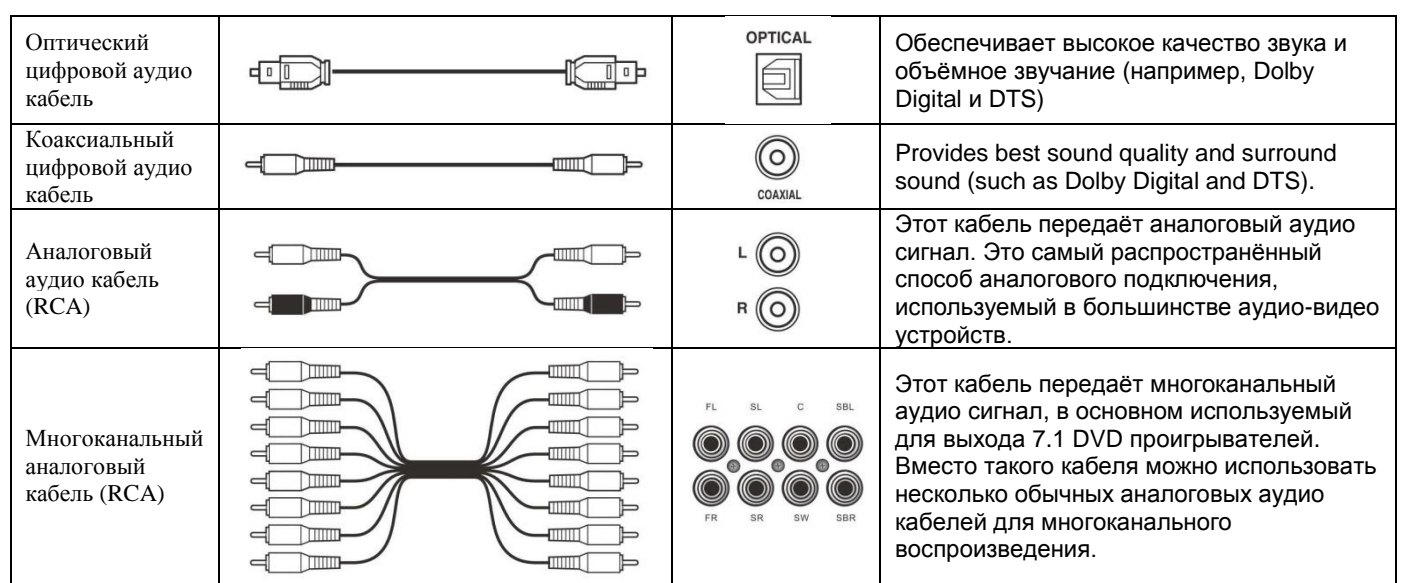

# Подключение видео

Видео вход подключается через разъѐм HDMI. Процессор оснащѐн четырьмя HDMI разъѐмами для подключения источников видео.

# Подключение аудио

К процессору можно подключить аудио устройства следующих кабелей: аналоговый, оптический, коаксиальный, многоканальный или HDMI.

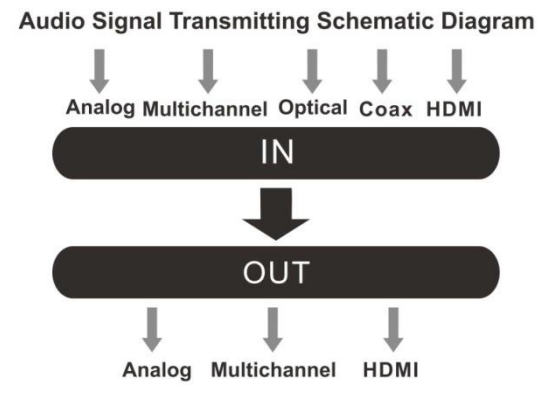

# **Подключение по HDMI**

# **Знакомство с HDMI**

HDMI – это новая технология передачи цифровых данных, разработанная для цифрового телевидения, которая используется для подключения телевизоров, проекторов, DVD/BD проигрывателей, приѐмников спутниковых сигналов и других устройств. С помощью специального HDMI кабеля на устройство можно передавать управляющие сигналы, цифровое видео и до 8 каналов аудио сигнала, включая двунаправленный канал PCM, многоканальный аудио сигнал и многоканальный двунаправленный PCM.

# **Поддерживаемые аудио форматы**

Порт HDMI поддерживает следующие форматы:

- Линейный двунаправленный PCM (32-192kHz, 16/20/24 BIT)
- Линейный многоканальный двунаправленный PCM (используется до 7.1 каналов, 32-192kHz, 16/20/24 BIT)

• Цифровые форматы (DOLBY DIGITAL, DOLBY DIGITAL Plus, DOLBY TrueHD, DTS, DTS-HD High Resolution Audio, DTS-HD Master Audio). На DVD/BD проигрывателе должен поддерживаться вывод сигнала в вышеуказанных форматах.

# **Подключение по HDMI**

Устройство может одновременно быть подключено к пяти поддерживающим формат HDMI устройствам (четыре источника/один приѐмник сигнала).

Замечания по использованию HDMI:

• При подключении других устройств по HDMI кабелю, пожалуйста, используйте HDMI кабель для подключения Процессора к телевизору.

• При подключении устройств, поддерживающих технологию передачи сигнала Deep Color, пожалуйста, используйте высокоскоростной HDMI кабель.

Если входящий видео сигнал из видеоплеера не совпадает с разрешением экрана, то на экране изображение не будет выводится. В этом случае, пожалуйста, сделайте разрешение на проигрывателе таким же как и на экране.

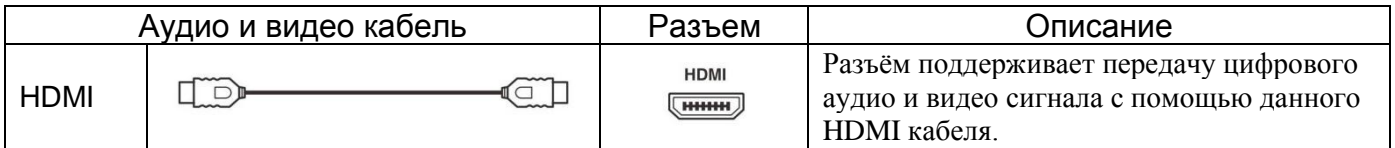

# **Видео**

Подключите устройство ввода/вывода (DVD/TV) через гнезда HDMI1/BD, HDMI2/BOX, HDMI3, HDMI4, ARC (HDMI OUT). Процессор совместим с устройствами, поддерживающими технологию HDMI 1.4 3D.

### **Аудио**

Подаваемый на Процессор через гнездо HDMI IN цифровой сигнал проходит обработку встроенным многоканальным усилителем.

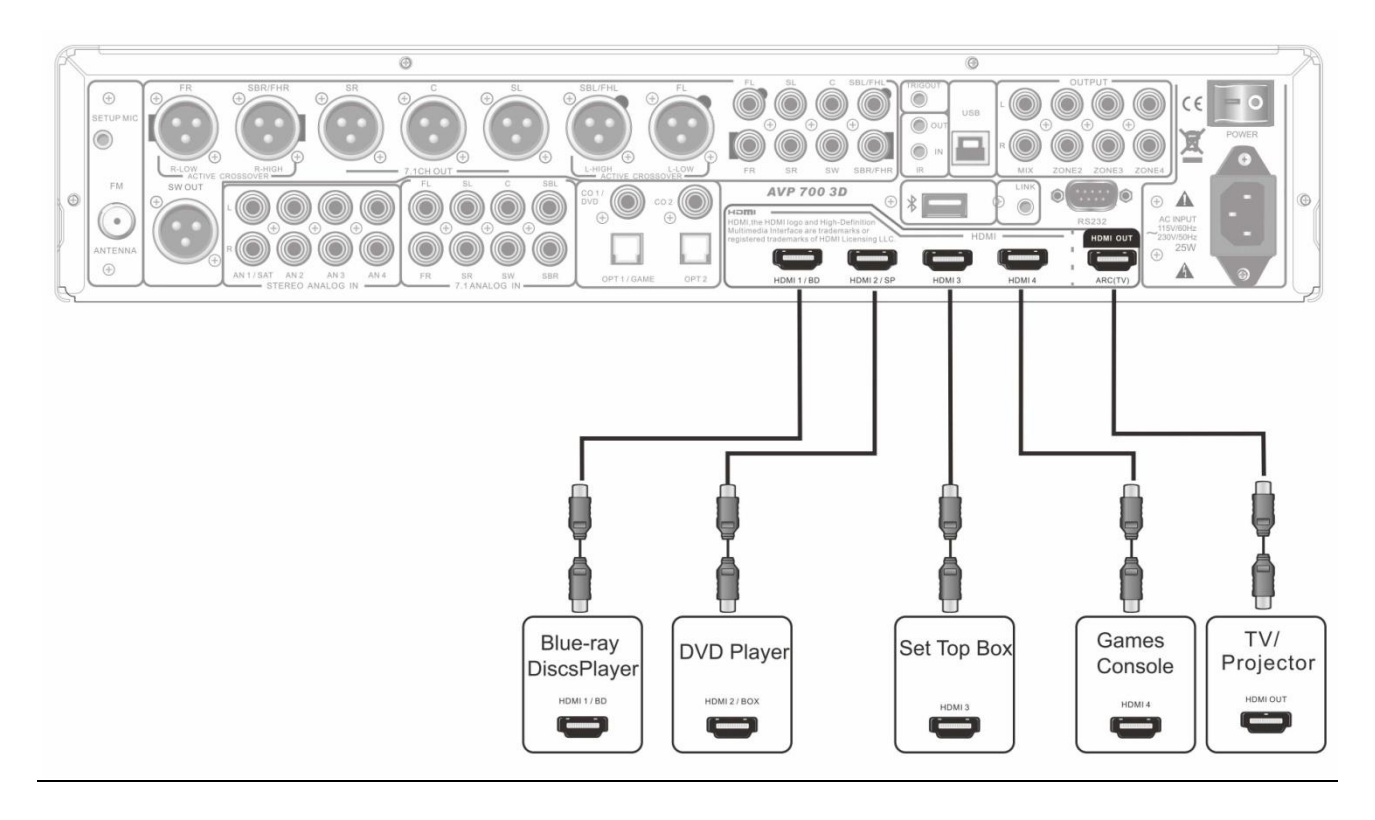

# **Подключение ТВ или проектора**

Шаг 1: Подключение видео Поддержка HDMI подключения. (См. стр. 15) Шаг 2: Подключение аудио Перед подключением HDMI выберите один из типов подключения ( **[a]**, **[b]** или **[c]** ).

- Подключение **[a]** обеспечивает аудиосигнал от ТВ.
- В отсутствие HDMI для того, чтобы полностью насладиться технологиями DOLBY DIGITAL и DTS, пожалуйста, выбирайте вариант **[b]** или **[c].**

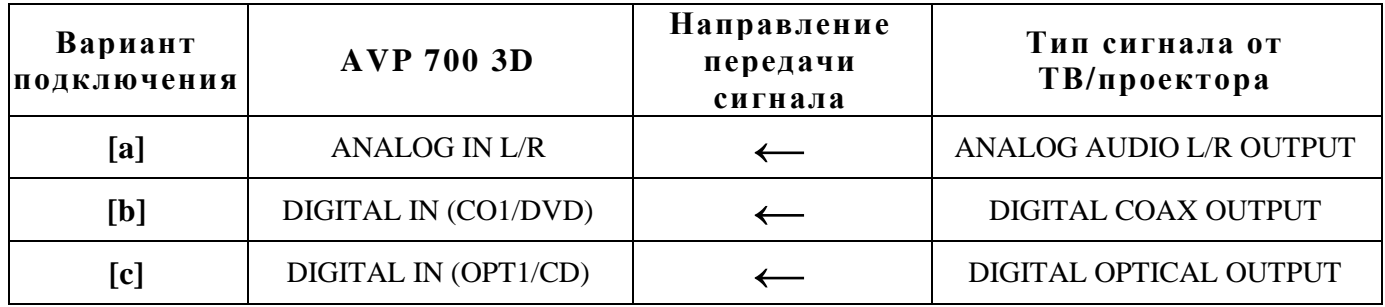

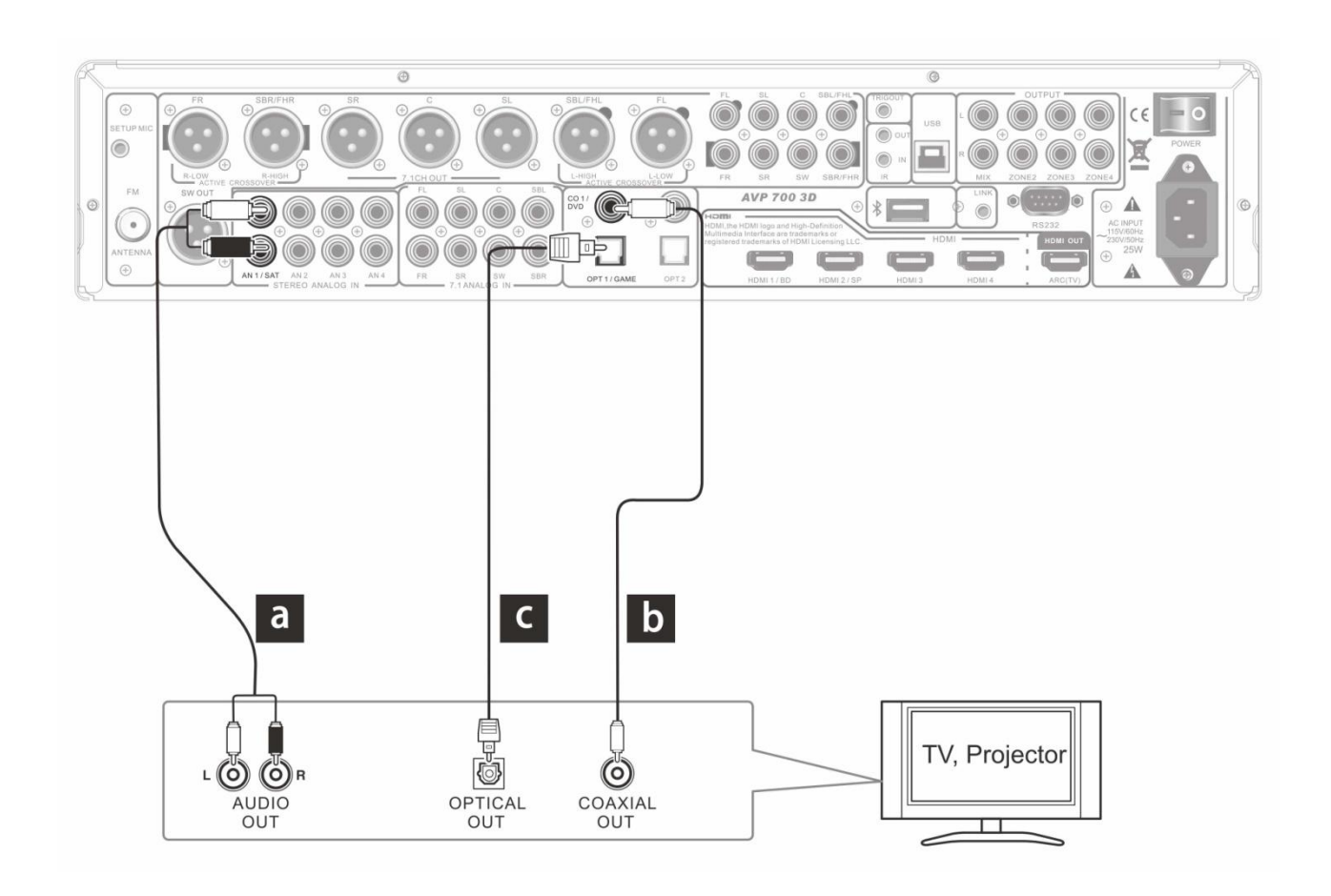

При подключении аудио/видео кабелей, пожалуйста, выберите один из указанных выше вариант подключения.

# **Подключение DVD плеера**

Инструкцию по подключению HDMI кабеля смотрите на странице 15. Указанные ниже способы подключения описывают другие варианты.

**Шаг 1:** Подключение видео

Поддержка HDMI подключения. (См. стр. 15)

**Шаг 2:** Подключение аудио

При отсутствии HDMI кабеля используйте один из следующих вариантов подключения ( **[a]**, **[b]** или **[c]** ) DVD плеера к Процессору.

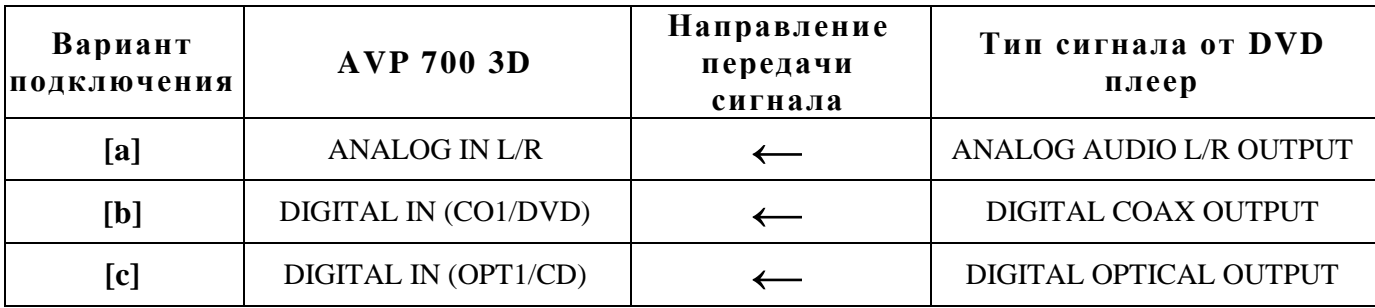

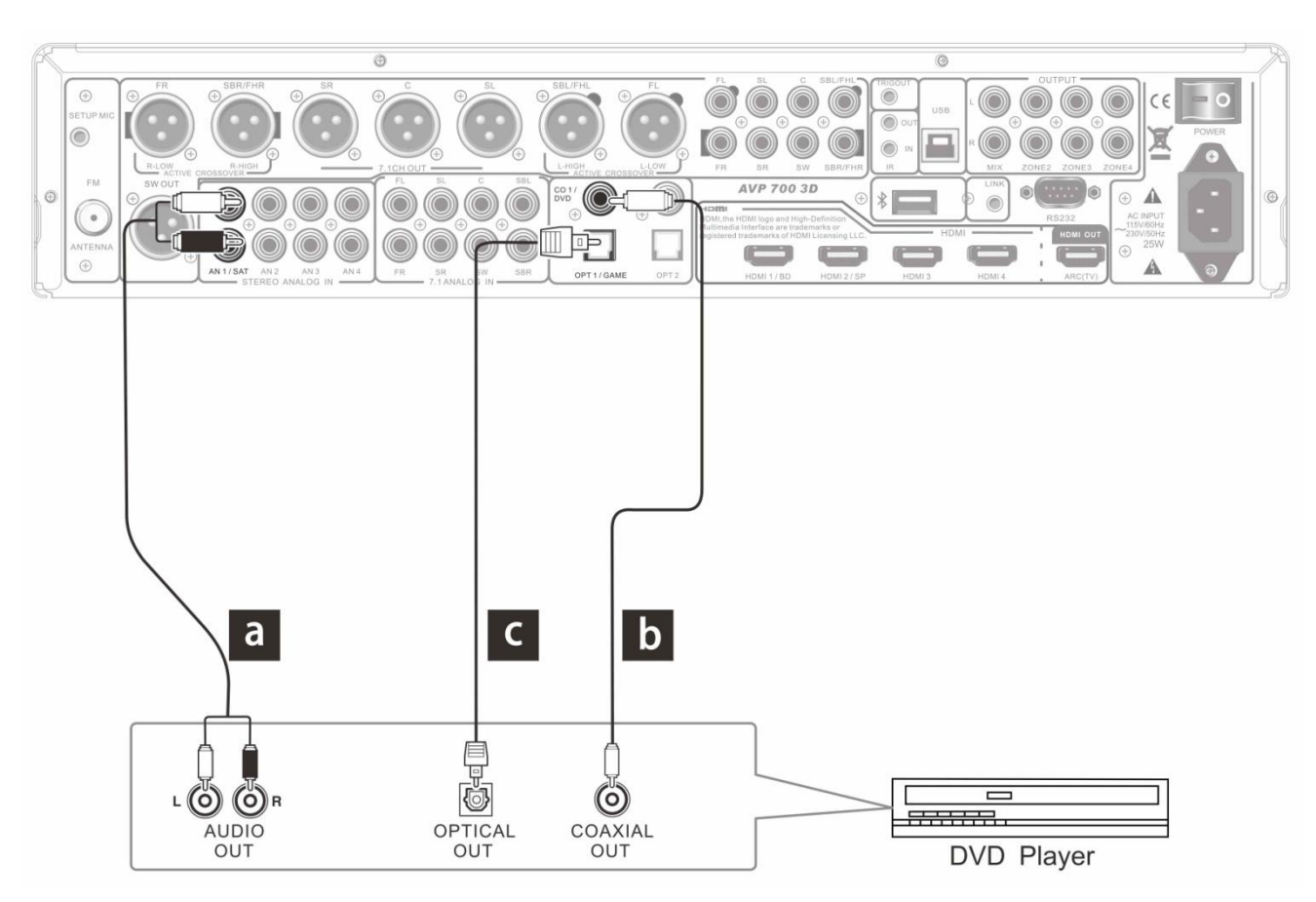

При подключении аудио/видео кабелей, пожалуйста, выберите один из указанных выше вариантов подключения.

### **Подключение по многоканальному входу**

Если DVD плеер поддерживает многоканальный аудио формат и имеет многоканальный аудио интерфейс подключения, он может быть подключен к интерфейсу 7.1 или 5.1 Процесора. Для подключения к выходному интерфейсу системы 7.1 аналогового аудио DVD проигрывателя используйте многоканальный аналоговый аудио кабель или несколько обычных аудио кабелей для подключения к соответствующим гнѐздам Процессора: FL/FR, LS/RS, LBS/RBS, С и SW. Если CD проигрыватель поддерживает

только аналоговый выход системы 5.1, то, пожалуйста, подключите кабелями все гнѐзда, кроме LBS и RBS.

Выберите соответствующую входную группу кабелей перед использованием многоканального выхода. (См. страницу 28 [Input Setup])

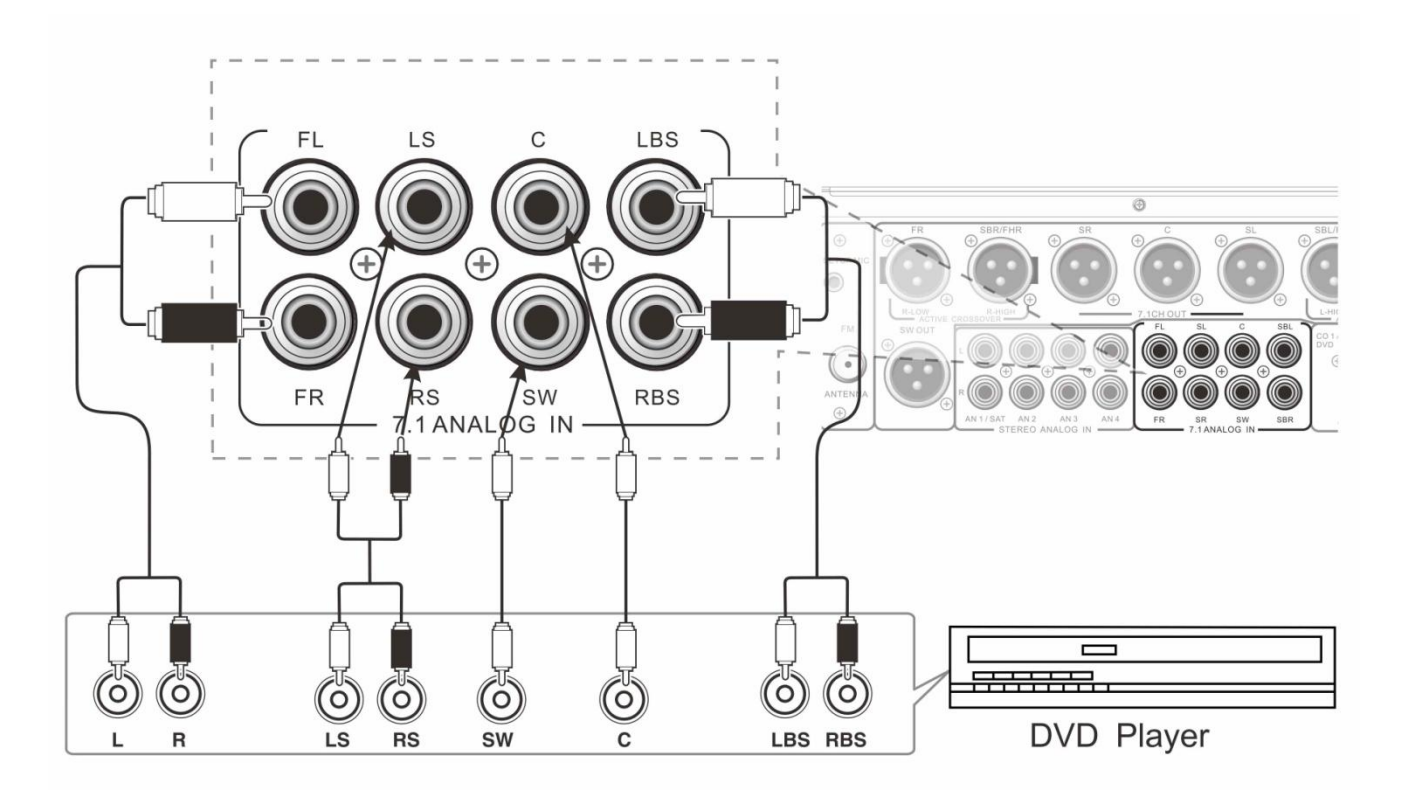

### **Подключение кабельного, спутникового ТВ, ТВ-приставки и других аудио источников.**

Для прослушивания качественного звука при просмотре ТВ к Процессору можно подключить кабельное, спутниковое ТВ, ТВ-приставку и другие источники аудио сигнала.

Шаг 1: Подключение Видео

Для показа видео подключите Процессор к ТВ с помощью HDMI. ТВ должен иметь HDMI порт.

Шаг 2: Подключите Аудио

Для подключения аудио источника выберите один из трѐх указанных ниже способов(**[a]**, **[b]** или **[c]**).

Для использования соответствующего источника аудио сигнала необходимо выбрать его в настройках Процессора.

При подключении по варианту **[a]** будут работать лишь два аналоговых аудио канала.

При подключении по вариантам **[b]** или **[c]** будет работать эффекты Dolby и DTS.

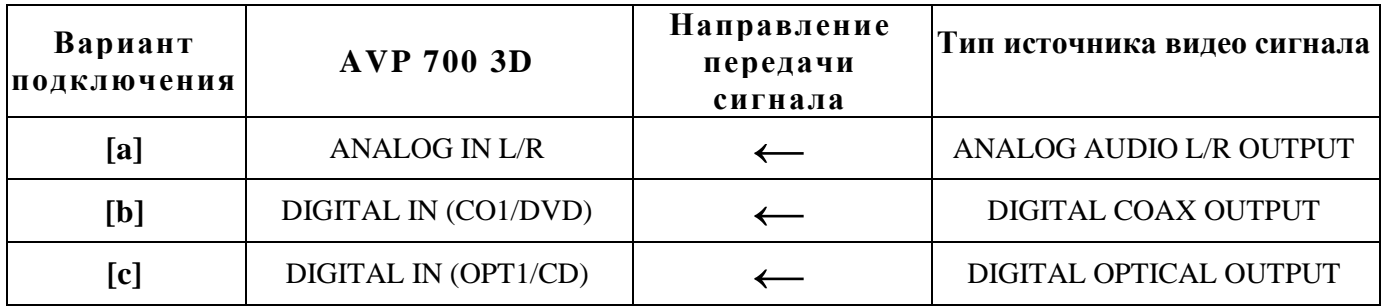

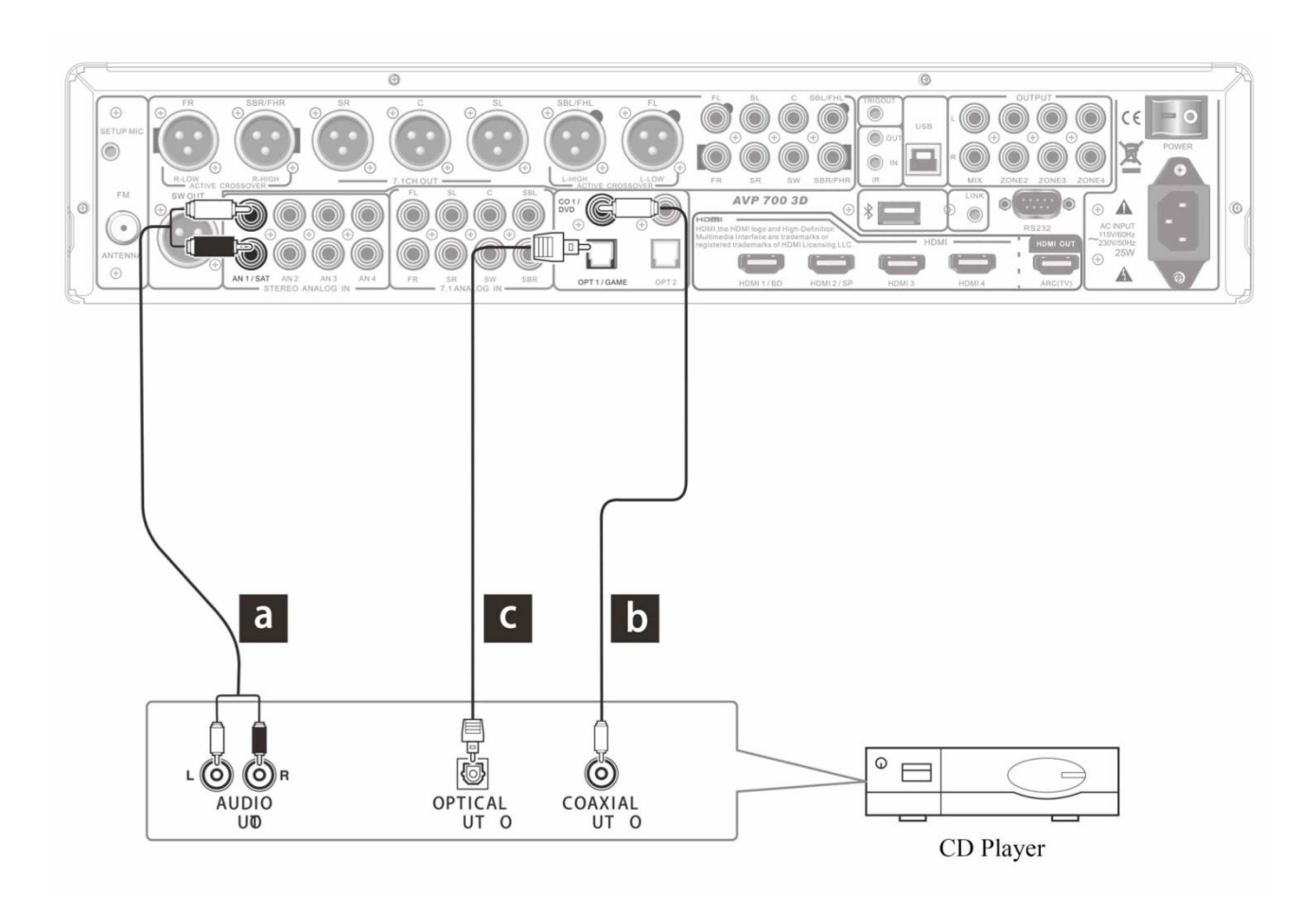

Подключение таких устройств как CD проигрыватель, камера и игровая консоль аналогичны.

# **Подключение кабеля питания**

Подключите кабель питания после подключения к Процессору таких устройств как DVD проигрыватель, телевизор и проектор.

• Пожалуйста, пользуйтесь только кабелем питания, идущим в комплекте с Процессором.

Этот кабель специально спроектирован для Процессора, и его, в свою очередь, нельзя использовать для питания других устройств.

• Сначала отсоедините кабель питания от Процессора, а затем вытащите его из гнезда.

# *Начало работы и первое включение*

# **Начало работы**

По нажатию на кнопку Power на задней панели Процессор перейдѐт в режим ожидания и лампочка на передней панели загорится красным светом.

Для включения устройства нажмите кнопку STANDBY. После этого лампочка на передней панели выключится.

# **Вид экрана после включения**

1) Источник сигнала FM приѐмник

- 2) Текущая частота приѐмника
- 3) Уровень звука

Внимание: радио не работает без подключения антенны.

# **Первичная настройка**

Язык экранного меню, и меню этого руководства одинаковы.

# **1. Выберите соответствующую группу ввода.**

Пожалуйста, выберите необходимую группу видео/аудио сигнала в зависимости от подключенного устройства.

Пожалуйста, подключите необходимое устройство при выборе другой группы.

Способ 1: Нажмите кнопку INPUT +/- для выбора необходимого источника входного сигнала

- Способ 2: Нажмите кнопку MENU, выберите [Input Select] для входа в подменю, с помощью кнопок up/down для выбора необходимого источника.
- Например: Для использования HDMI аудио/видео входа необходимо выбрать HD1/BD в качестве группы ввода, HDMI1 в качестве видео источника, HDMI1 в качестве входящей видео группы. После настройки подключите HDMI кабель в гнездо HDMI IN 1.

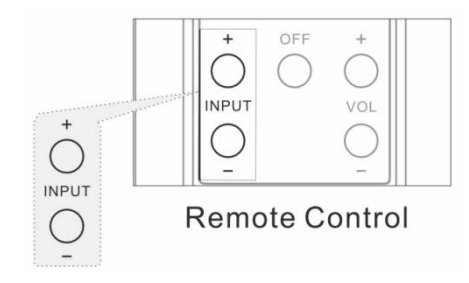

Внимание: Имя группы ввода можно установить самостоятельно. (См. страница 28 [Input Setup])

# **2. Технология Интеллектуальной Калибровки / Эквалайзер**

Для работы Технологии Интеллектуальной Калибровки необходимо использовать совместимый с Процессором микрофон. Технология необходимо для того, чтобы:

• Технология Интеллектуальной Калибровки автоматически определяет расстояние между колонками и

микрофоном, а затем синхронизирует каналы так, чтобы звук одновременно доходил до слушателя.

• Из-за формы и меблировки комнаты звук от разных частот не будет доходить до слушателя одновременно. Для этого необходимо получить значение каждой из 11 частот в комнате и настроить его с помощью программного обеспечения (эквалайзер). Таким образом, пользователь слышит первоначальный звук

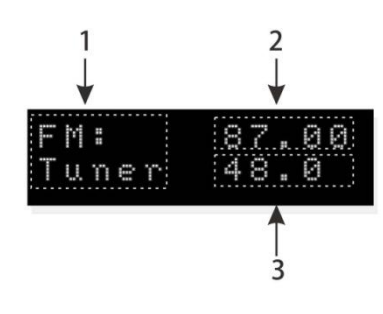

# *Начало работы и первое включение*

Меры предосторожности перед использованием Технологии Интеллектуальной Калибровки.

- Пожалуйста, перед калибровкой убедитесь, что колонки подключены. Если после предыдущей настройки в комнате произошли перестановки, произведите калибровку ещѐ раз и перенастройте эквалайзер.
- Во время калибровки, пожалуйста, убедитесь, что нет препятствий на пути между колонкой и микрофоном.
- Пожалуйста, проводите калибровку в тишине, любой фоновый звук влияет на результат. Рекомендуется закрыть окна и выключить звук других устройств.
- Пожалуйста, на время калибровки выключите мобильный телефон или уберите как можно дальше электрические устройства от Процессора.
- Запрещено отключение микрофона во время калибровки.
- Пожалуйста, перед проведением калибровки выберите стандартную колонку в режиме драйвера L/R и выберите режим колонки. Для получения полной информации о режиме драйвера L/R перейдите на страницу 24.

Процесс работы Технологии Интеллектуальной Калибровки заключается в следующем:

1) Подключите калибровочный микрофон

Пожалуйста, подключите калибровочный микрофон в гнездо SETUP MIC на панели перед началом. Расположите микрофон в области, где будут располагаться слушатели, на высоте их ушей. Закрепите микрофон горизонтально и не держите его в руках во время калибровки. Внимание: После присоединения микрофона в меню станет доступен пункт [Auto Room/EQ].

2) Войдите в раздел меню [Setup], затем используя кнопки **"˄"** и **"˅"** найдите пункт [Auto Room/EQ] и нажав на кнопку ">" войдите в подменю [Auto Room/EQ]:

На экране телевизора появится надпись "Please wait, IRC starting...", означающая момент подготовки Процессора, а через мгновение появится "Quiet, please ENTER for next.", приглашающая нажать кнопку Enter для продолжения. Нажмите кнопку Enter, на экране появится "Testing ambient, quiet please". Потом по каждому каналу будет пущен звуковой сигнал. После завершения выполнения этих действий на экране появится интерфейс как на картинке внизу. Информация по состоянию проверки (ОК, Обратный) каждого канала и расстояние между каждой колонкой и микрофоном как на картинке внизу.

**Внимание:** Данные показанные снизу являются демонстрацией. Пожалуйста, указанные показатели не являются эталонными. Если одна или несколько колонок не подключены во время тестирования, на экране появится надпись «Phrase N/A or No Speaker».

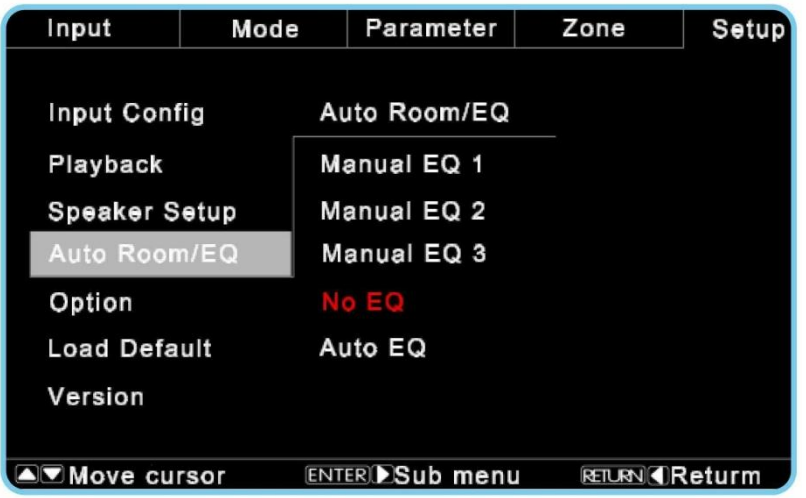

#### *Начало работы и первое включение*

3) После нажмите на кнопку ENTER по каждому каналу снова будет пущен звуковой сигнал и результат будет на экране как на картинке ниже. На картинке показано несоответствие уровня звука текущего и стандартного. Например, «+4 dB» значит, что уровень измеренного микрофоном звука на 4 дБ выше стандартного; «Large» значит, что значение для динамика максимально, «100Hz» значит, что настроенная частота разделения равна 100 Гц. Замечание: Подробную информацию по настройке частоты разделения можно найти на странице 31 [Speaker Setup]. Затем нажмите кнопку ENTER для сохранения данных, которые можно будет посмотреть в меню «Auto EQ», как на картинке сверху.

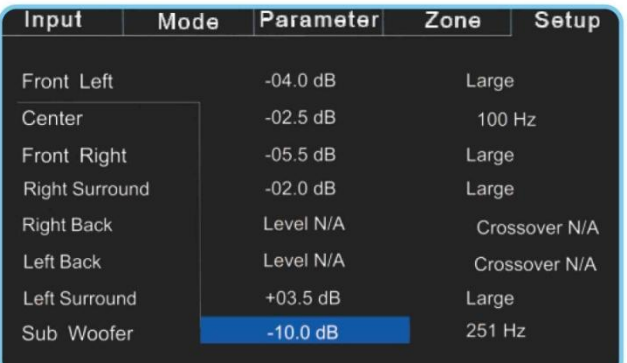

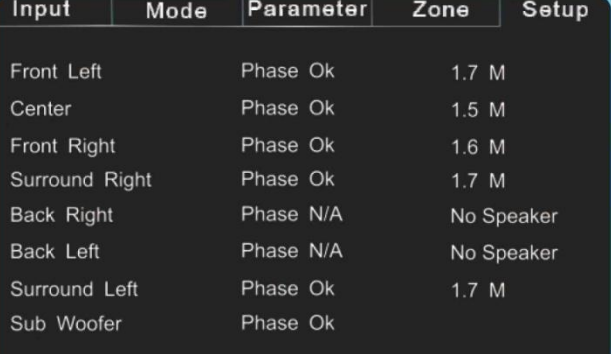

**Внимание:** Частоту можно изменть вручную в разделе «Manual EQ 1.2.3». Выберите параметр «Auto EQ» для получения идентичного входному звуку. При выборе параметра «NO EQ» значит, что не будет преобразовать звук идентично входному.

#### **3. Выбор предпочитаемого пользователем режима прослушивания**

По умолчанию для каждого источника звукового сигнала установлен режим прослушивания. Существует несколько способов сменить его:

1.Как было показано в главе [Remote Control] для смены режима прослушивания можно использовать кнопки MODE+/MODE-, при этом для разных источников существуют свои режимы. Например, звук от DOLBY DIGITAL устройства не может прослушиваться в режиме DTS.

2. Нажмите кнопку MENU на пульте управления или панели, затем выберите пункт [MODE] в меню и войдите в подменю, в котором с помощью кнопок навигации « $\land \lor \leq \gg w$  кнопки ENTER можно выбрать доступный режим.

3. Нажмите кнопку MENU для входа в меню, затем выберите последовательно пункты [Setup] и [Play back], где

пользователь может выбрать режим в зависимости от источника. Подробную информацию о пункте [Play back] можно найти на странице 29.

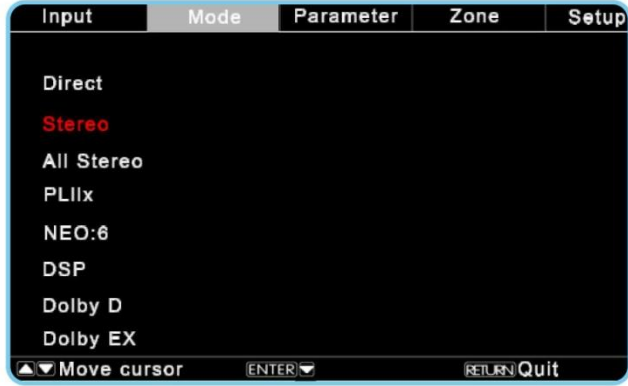

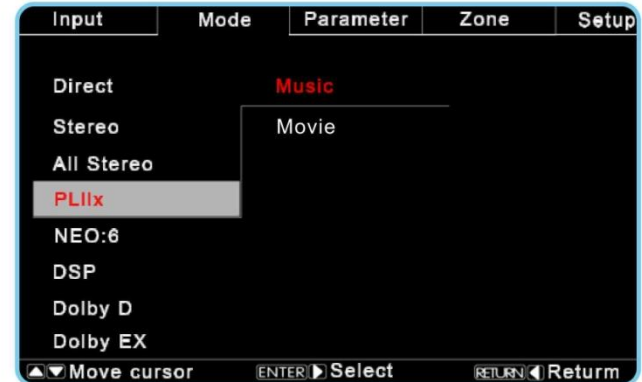

# *Описание основных функций*

# **Описание простейших функций**

- 1. Регулировка громкости
- Управляйте громкостью с помощью крутящегося колѐсика на передней панели Устройства.
- Управляйте громкостью с помощью кнопок VOLUME-/VOLUME+ на пульте управления.
- 2. Быстрое выключение громкости

Нажмите кнопку MUTE для отключения громкости Устройства. Повторное нажатие на кнопку вернёт звук с исходным уровнем громкости. В режиме ожидания функция не работает.

3. Установка яркости экрана Процессора.

Удерживайте нажатой кнопку DIM на пульте управление для пропорционального цикличного увеличения яркости экрана на передней панели процессора.

4. Просмотр информации о аудио источнике

Для просмотра на экране Устройства информации о текущем аудио нажмите кнопку INFO на пульте управления .

5. Просмотр текущего режима проигрывания аудио

Для просмотра на экране Устройства или экране ТВ информации о текущем режиме проигрывания аудио нажмите кнопку STATUS.

# **Описание сложных функций**

#### **1. Проигрывание 3D**

#### **Описание 3D функции**

Процессор поддерживает приѐм и передачу 3D видео сигнала через интерфейс совместимый с HDMI версии 1.4. Для просмотра 3D видео необходим ТВ, видео проигрыватель, совместимый с интерфейсом HDMI версии 1.4 3D и 3D-очки.

После подключения проигрывателя через гнездо HDMI IN, а ТВ через гнездо HDMI OUT, Процессор начнѐт обрабатывать 3D сигнал. При этом загорится лампочка-индикатор 3D на передней панели Устройства.

#### **Внимание:**

• Перед проигрыванием 3D видео, пожалуйста, прочтите инструкции для всех участвующих устройств.

• Во время просмотра 3D после нажатия на кнопку MENU на экране отобразится только меню, а изображение 3D картинки будет скрыто.

- На экране не будет отображаться статус проигрывания во время просмотра 3D.
- Даже если видео в 3D преобразуется из 2D с помощью ТВ, экран не будет показывать меню и статус видео.

# **2. Функция звукозаписи HDMI ARC (Реверсивный звуковой канал )**

Функция звукозаписи HDMI ARC даѐт возможность ТВ использовать один HDMI кабель для передачи звука на Процессор, таким образом, настройки устройства становятся более гибкими без подключения дополнительных устройств SPDIF. Когда входной сигнал идѐт от ТВ, а входной звук от HDMI ARC, звуковой сигнал будет передаваться через на Процессор через HDMI, а затем на колонку через усилитель.

- 1) Подключите к ТВ кабель с HDMI ARC разъемом.
- 2) Подключите кабель HDMI к Процессору в гнездо HDMI OUT
- 3) Выберите входную группу HDMI ARC в качестве источника звука.

# *Описание основных функций*

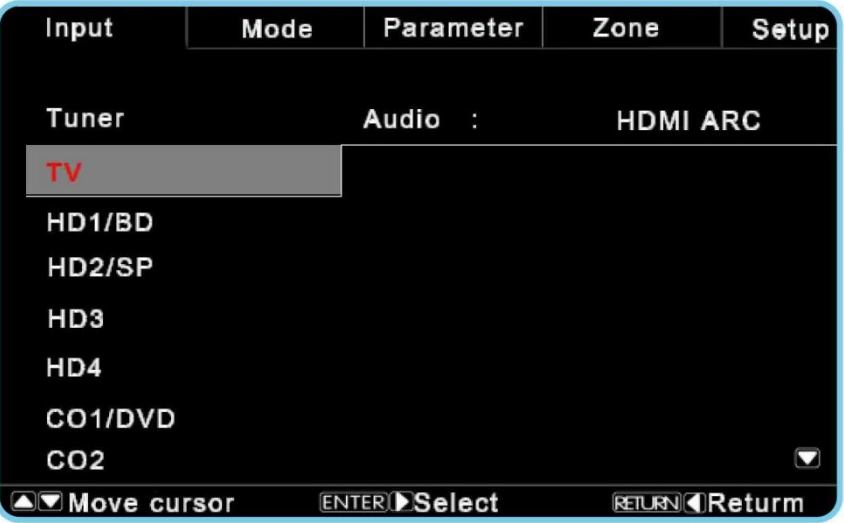

**Примечание:** Функция HDMI ARC активна только в случае, если телевизор поддерживает функцию ARC.

# **1. Расширенные режимы — Кроссовер, режим Bi-amp**

Это устройство может использовать следующие 3 вида подключения акустических систем: стандартная система, система с переключателем и двухполосная система.

#### **Стандартная система:** обычное подключение к клемам

**Система подключения Crossover speaker:** (используется в режиме переключения): для подключения НЧ и ВЧ кабелей акустических систем на динамике имеются соответственные винтовые клеммы . Сам динамик не содержит переключателя, поэтому нужен усилитель для разделения НЧ и ВЧ аудио и управления ими.

**BI-amp динамики (используется под режим Bi-amp)**: НЧ & ВЧ динамик имеют специальные клеммы для подключения и аналоговый переходник. Также имеются 2 усилители для низких и высоких частот, но их сигналы одинаковы.

Устройство может использовать калибровочный эквалайзер для 3 видов динамиков. с предварительной настройкой для некоторых динамиков. (Примечание: Такая настройка не может использоваться во время работы стандартного и двухполосного динамика в прямом режиме с аналоговым входом.)

Если подключена акустическая система не определенного типа, пожалуйста, установите динамик в обычное положение, не включающее калибровку.

#### **a. Кроссовер**

Специально разработанный дизайн кроссовера DSP, цифровое разделение низких и высоких тонов, использование усилителя на выходе, все это делает звук более точным. При использовании кроссовера, улучшаются настройки сигнала и контроль усилителя в целях получения лучшего звукового эффекта.

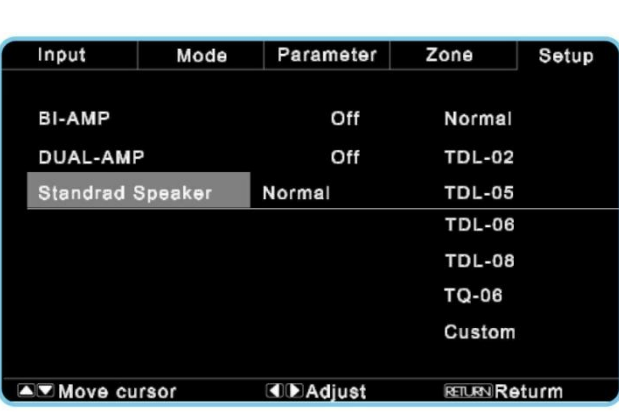

**Примечание:** Подключитесь к акустической системе для кроссовера.

#### **b. Двухполосной режим**

С помощью двух одинаковых усилителей для усиления НЧ и ВЧ соответственно, путем разделения частот на выходе динамика, для получения высококачественного звука.

(Main speaker back)

(Main speaker back)

#### **Правильный способ использования режима bi-amp:**

- **Шаг 1 : Обычный статус динамиков Шаг 2** : уберите разъемы с динамика
	- $\mathbf 0$

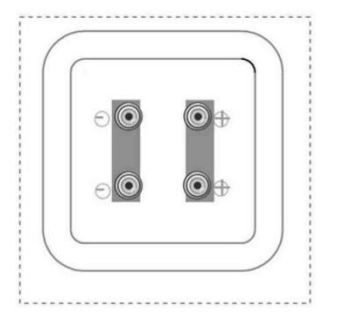

(Main speaker back) (Main speaker back)

#### **Шаг 3** : Соедините усилитель с усилителем мощности динамика

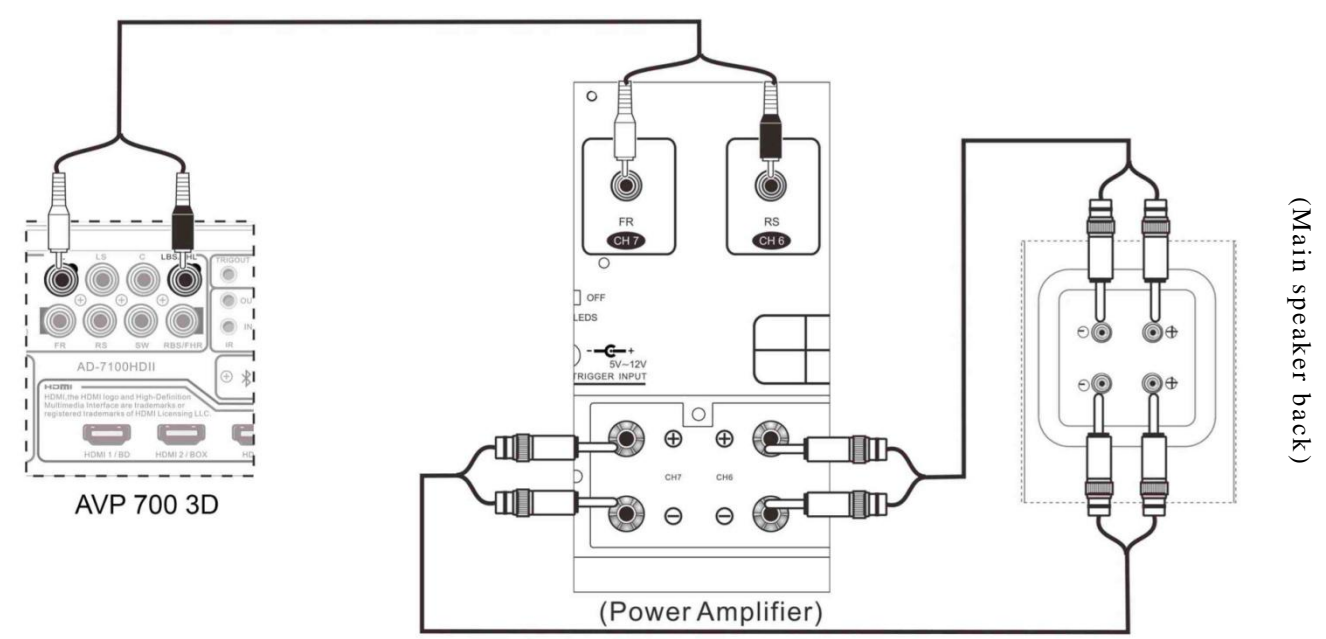

Перейдите в [Настройки] выберите режим [Настройка динамиков] и используйте обозначения «˅ / ˅, чтобы перейти в [Режим Drive LR]. Нажмите клавишу ВВОД, чтобы выбрать [Режим Bi-amp] или [Кроссовер]. Есть несколько запрограммированных звуковых эффектов, смотрите картинку вверху. Эти 2 метода, упомянутые выше, используются только для каналов R, SBR, L и SBL, подключите их согласно инструкции.

- Подключите каналы R / SBR к каналам бас /дискант R-канала кроссовера соответственно.
- Подключите каналы L / SBL к каналам бас /дискант L-канала кроссовера соответственно.

#### **4. Мульти-зонный контроль**

Мульти-зонный контроль относится к управлению звуком в остальных зонах, за исключением главной. Устройство может автономно контролировать 3 другие зоны (зона 2, зона 3 и 4 зоны) и выбирать источника звука, громкость и так далее. Все зоны имеют независимый источник переключения, и пользователь может включить необходимую зону. Каждая зона имеет свой собственный 2х канальный аналоговый аудио выход и может поддерживать стерео, что и является преимуществом многозонного контроля. Используйте кнопку "</>" главного меню для перемещения в многоуровневом меню, а затем используйте кнопку «Войти» или «У» для перемещения в подменю интерфейса, как показано на картинке.

#### *Описание основных функций*

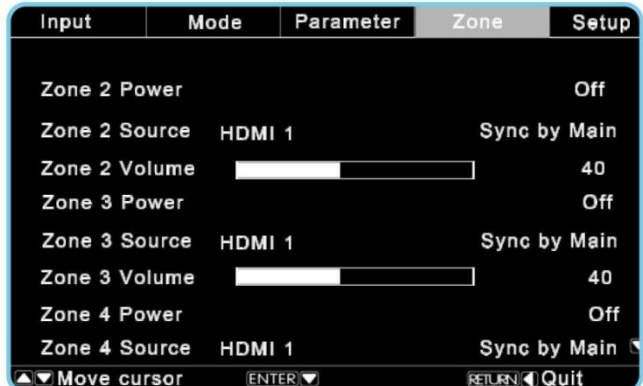

#### **Включите питание**

Зоны 2, 3 и 4 имеют независимый источник питания, пользователь может включить его, нажав на кнопку «ON», пожалуйста действуйте согласно инструкции в меню.

#### **Выберите входящий источник**

Зоны 2, 3 и 4 имеют возможность выбора независимого источника входящего сигнала, пользователь может выбрать 4 вида аналогового стерео входа. Настройте входящий сигнал или сохраните его соответствующим основному каналу, то есть: выберите [Syne by Main], пожалуйста, действуйте согласно инструкции в меню.

#### **Настройка громкости**

Пользователь может настроить громкость зон 2, 3 и 4 самостоятельно, регулируемый диапазон 0 ~ 80.

### **5. Радио**

Используйте встроенный тюнер для прослушивания радио. Для удобства пользователь может сохранить любимые каналы. Нажмите кнопку TUNER, режим ввода будет изменено на радио вход. Следуйте инструкциям, как показано на фотографии.

**1. Используйте пульт дистанционного управления для выбора каналов.**

Выделенные на картинке кнопки используются для радио. (Подробности смотрите на странице 9)

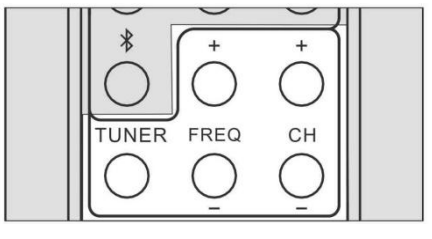

#### **2. Радио настройки**

Выберите MENU, идите в [Setting] [Input Setting]--> [Radio Setting]

Используйте стрелочные клавиши и ENTER, чтобы завершить установку Region, Frequency Adjustment, Audio Mode, Auto Channel Search, and Saving. FM может сохранить 50 каналов.

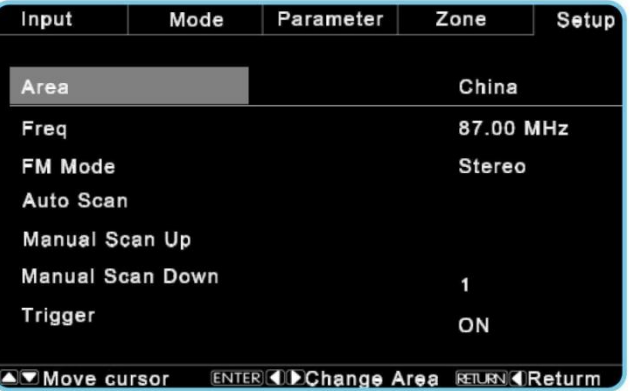

Благодаря удобному интерфейсу пользователь может научиться управлять OSD в очень короткое время. Пользователь может выполнить настройку основных функций машины здесь. Нажмите кнопку MENU на панели или удаленно, на экране появится всплывающее окно, как показано на картинке ниже:

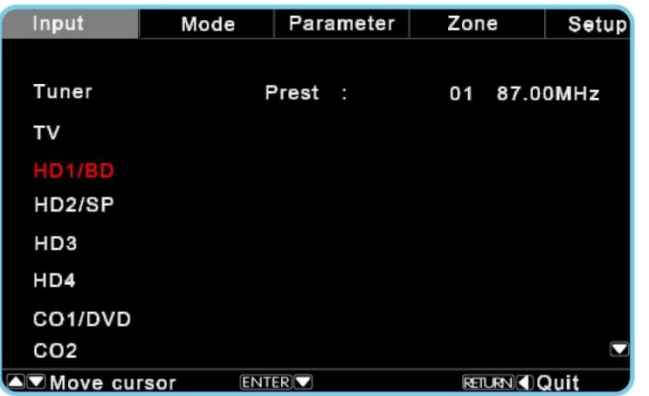

# **1. Входные параметры**

Используйте клавиши " **<** " и " **>** " для перемещения в панели настроек, затем используйте ˅ или кнопку ENTER, чтобы открыть окно настройки параметров. В этом меню, пользователь может выбрать следующие функции: Tuner, ТV, HD1/BD, HD2/SP, HD3, HD4, CO1 / DVD, CO2, ОP 1/GAME, OP2, 1/SAT, AN2, AN3, AN4, Ext7.1, Bluetooth. Заводская настройка машины-HD1/BD, HD2/SP, HD3, HD4 соответствуют HDMI1, HDMI2, HDMI3, HDMI4. Только эти четыре HDMI имеют видео входы, а у других групп есть только аудио входы.

Переместите курсор к каждой входной группе, и на экране появится соответствующий аудиовход. Если курсор находится на [ТV], он будет показывать соответствующие аудио информация, как HDMI ARC аудио возврат, который показан на рисунке.

Используйте клавиши Up/Down для выбора входной опции и нажмите клавишу ENTER или правой клавишей для подтверждения. Цвет шрифта можно также изменять.

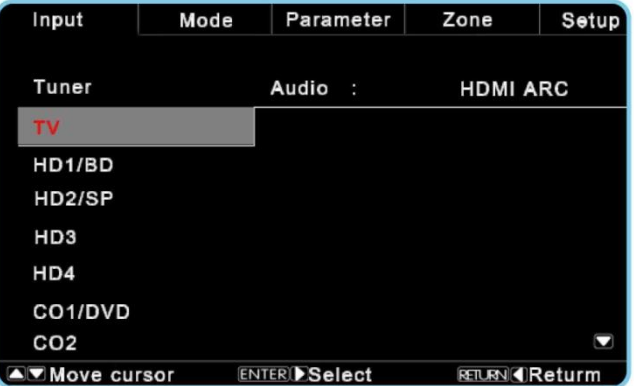

# **1. Режим прослушивания**

Пользователь может задать режим прослушивания для получения высококачественного звука и объемных звуковых эффектов.

Используете клавиши Left/Right, чтобы попасть в [Input Selection] и используйте клавишу Down или ENTER для ввода различных режимов. Обратите внимание, что различные источники звука будут иметь различные режимы прослушивания. Смотрите страницу 29 [Play Mode].

**1. Stereo:** Звук будет передаваться через левую и правую колонки.

**2. Direct**: Аудио сигнал от источника входного сигнала будет напрямую передан с минимальной обработкой, чтобы обеспечить высокое качество звука. Все аудио каналы от источников сигнала будут полностью переданы.

**3. DSP** : Этот режим включает в себя специальные сюжетных режимы. Выберите один сюжетный режим по своему требованию.

**4. Dolby Pro Logic PLIIz** : может расширить любой источник двухканального сигнала при использовании канала 7.1 . Он обеспечивает эффект естественного и непрерывного звучания. Помимо музыки и фильмов, эти звуковые эффекты можно также получить и в видеоиграх.

 Dolby PLIIz Movie : Пожалуйста используйте этот режим при прослушивании стерео или просмотре фильмов Dolby Pro Logic,

• Dolby PLIIz Height: Путем добавления 2 колонок вверху левого/правого динамика, Dolby PLIIz добавляет новую вертикальную составляющую к горизонтальному звуковому полю традиционной 5.1 или 7.1, окружающей звуковой системы. Звук при этом распространяется во многих направлениях, что обеспечивает оригинальность звучания. **5. Dolby Digital:** Используйте DVD-диск с Dolby Digital и Dolby Digital TV/Radio маркировкой. Это наиболее часто используемый цифровой формат звука. При этом достигается эффект кинотеатра или концертного зала.

**6. Dolby EX** : Когда источником сигнала является источник канала 5.1, тогда этот режим позволяет расширить источник канала 5.1 до воспроизведения канала 6.1. Этот режим лучше всего подходит для звуковой дорожки Dolby EX с матрицей кодирования задних каналов звуковой системы объемного звучания . Дополнительный канал добавляет одно измерение и предоставляет универсальные объемный звук, особенно важный во время эффектов перемещения. **7. Dolby Digital Plus** : он предназначен для HDTV, включая новый формат видео диска Blu-ray и HD DVD. Это

последний многоканальный формат Dolby. Он поддерживает канал 7.1 с частотой дискретизации до 48 кГц. **8. Dolby TrueHD** : Он разработан на основе дополнительного дискового пространства для нового формата Blu-ray и HD DVD-диска. Этот новый Dolby формат может предоставить отдельный цифровой аудиоканал 48/96 кГц 7.1 и канал 5.1 с частотой дискретизации 192 кГц.

**9. NEO:6** : этот режим может расширить любой источник двухканального сигнала для воспроизведения канала 7.1. Он обеспечивает все каналы семью матрицами кодирования для раскодирования сигналов медиа систем, которые предлагают слушателю эффект чистого звучания.

**NEO:6 Cinema**: При воспроизведении стереофильма (через ТВ, DVD, VHS), пожалуйста, используйте режим Neo: 6 Cinema.

**10. DTS**: Эти цифровые форматы DTS поддерживают разделенный канал 5.1 и используют технику небольшого сжатия для получения высококачественных эффектов. Пожалуйста, используйте DVD или СD с DTS знаками. **11. DTS-ES**: Этот режим предназначен для дискретных DTS-ES и DTS-ES Matrix саунд-треков.

 **DTS-ES Discrete**: Звуковая дорожка DTS-ES Discrete использует отдельную заднюю систему объемного звучания для воспроизведения канала 6.1/7.1 . Семь абсолютно разделенных аудио каналов обеспечивают большемерное изображение, 360-градусный звуковой триангулятор - лучший для воспроизведения объемного звука. Пожалуйста, используйте DVD с DTS-ES маркировкой и, особенно, с DTS-ES дискретной звуковой дорожкой.

• Звуковая дорожка DTS-ES Matrix (6.1) использует задние каналы с кодирующей матрицей для воспроизведения канала 6.1/7.1. Используйте DVD с DTS-ES маркировкой и особенно с звуковой дорожкой DTS-ES matrix.

**12. DTS-Master**: он разработан на основе дополнительного дискового пространства для нового формата Blu-ray и HD DVD-диска. Этот новый формат DTS может обеспечить отдельный цифровой аудио канал 48/96 кГц 7.1 и канал 5.1 с частотой дискретизации 192 кГц.

**13. DTS HI RES**: HI RES означает коллекция высокого разрешения, один из видов техники сжатия. Он разработан для HDTV, включая Blu-ray и HD DVD. Это новейший многоканальный аудио формат DST, поддерживает канал 7.1 с частотой дискретизации 96 кГц

#### **3. Меню параметров**

Пользователь может установить самостоятельно контроль громкости динамиков или использовать автоматическую функцию IRC.

Используйте клавиши "**< / >**" чтобы войти в раздел [Parameter] и используйте «˄» или «ENTER» для перехода к подменю [Parameter]. Следующие фотографии относятся к разделу подменю.

**Контроль по уровню в независимом канале динамика** Используйте стрелки «˄ / ˅» для перемещения и " < / > " для регулировки уровня. Пользователь может установить их самостоятельно или использовать функцию IRC для автоматической установки.

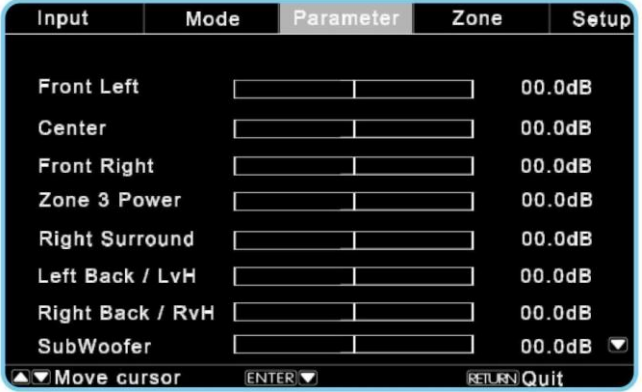

#### **Ночной режим**

Пользователь может выбрать этот режим путем включения кнопки ON, машина может контролировать

динамический диапазон сжатия согласно источнику входного сигнала.

**Center Width/ Center Depth** действительно только для PLIIZ MUSIC

#### **4. Многозонные функции контроля**

Обратитесь к странице 23, где имеется подробное описание.

#### **5. Установки**

Здесь пользователь может задать почти все важные настройки, включая [Input Config], [Play back], [Speaker Setup], [Auto Room/EQ], [Option], [Load default], [Version] и т.д..

Используйте клавиши " < / > " для ввода входных параметров в меню ввода настроек, используйте кнопку «Enter» или «˅» для входа в меню [Setting], как показано на рисунке.

#### **1) Входная конфигурация**

Используйте клавиши « $\land$   $\lor$ », для ввода параметров в меню ввода настроек, используйте кнопку " > " или

«ENTER», для входа в подменю, как показано на рисунке.

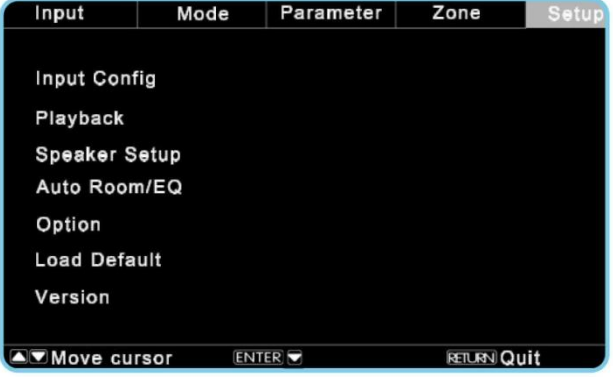

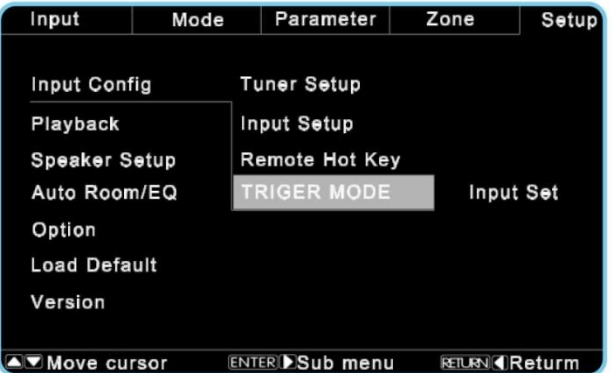

#### **Input setup**

Пользователь может задать свои входящие параметры, которые включают в себя AV setting, Rename, Lip Synchronization, Input level и Trigger function. Пользователь может изменить наименование и сохранить их для дальнейшего использования.

Используйте стрелки Up/Down для перемещения в панели установок, используйте кнопку Right для ввода. Здесь мы используем HDMI1 в качестве примера, как показано на следующем рисунке:

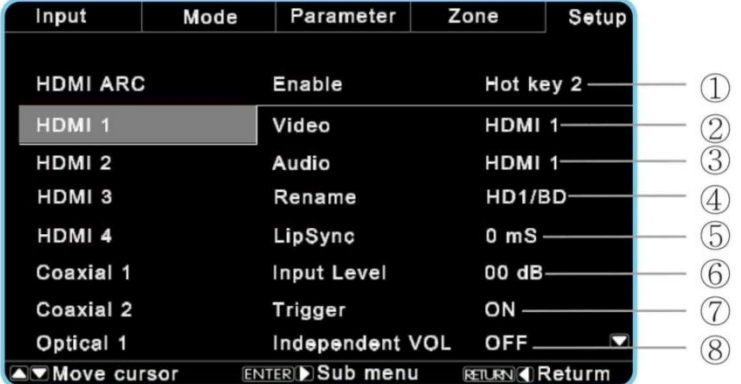

 $\Omega$  значение HDMI 1 дистанционно задается клавишей hot key.

 $\overline{2}$ ) На видео вход подается HDMI 1, и он не может быть изменен.

③ HDMI 1 на видео вход, а аудио вход можно менять.

 $\overline{4}$  HD1/BD здесь означает имя HDMI1, который показано в строке выбора, и пользователь может переименовать его.  $(S)$ Lip Synchronization: синхронизация аудио и видео, регулируемое время: 0 ~ 999ms

⑥Input level:: Повышение уровня входного аудио-сигнала, макс. регулируемый диапазон: + 10 дБ

⑦Trigger: при выборе клавиши триггера «ON» и источника входного сигнала HD1/BD, происходит запуск триггера на задней панели, что задает значение выходного сигнала 12V/120мА, которое может вызвать запуск и выключение других устройств.

⑧ Independent VOL

Регулятор громкости HDMI 1 не зависит от других источников сигнала при выборе кнопки ON.

#### **Remote Hot Key**

Remote Hot Key относится к кнопкам пользовательского выбора входного источника на пульте дистанционного управления.

В меню [Input config] используйте кнопки UP/DOWN дляперемещения в [Remote Hot Key], а затем используйте Right или ENTER для входа, как показано в рисунке 1:

Выберите соответствующую кнопку Remote Hotkey , а затем используйте кнопку Right для прокрутки. Пользователь может задавать Hot Key согласно своему предпочтению. Соответствие между ключами Remote Hot Key и Remote показано на картинке внизу.

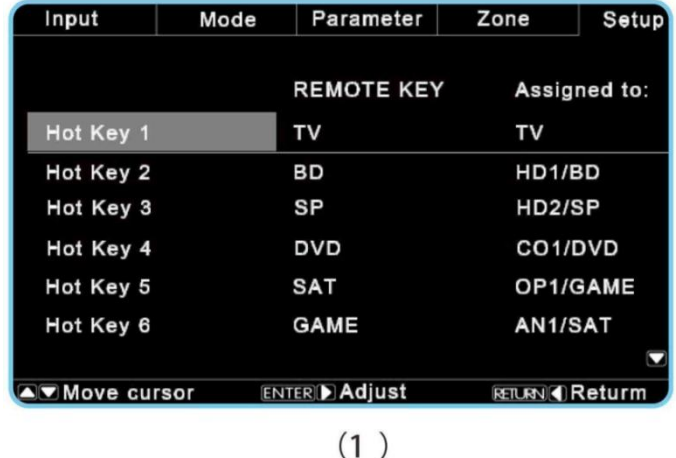

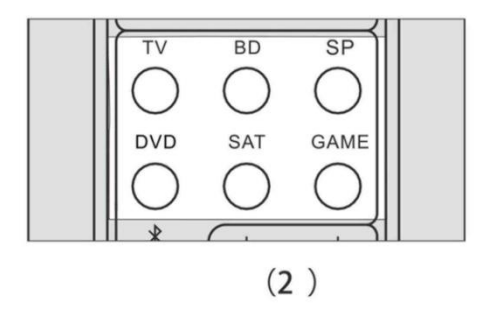

#### **Режим триггера**

Режим триггера является центром запуска машины, пользователь может задать метод запуска здесь.

#### **2) Воспроизведение**

Режим воспроизведения - это стандартный режим при запуске. Далее покажем источники звука, соответствующие различным режимам прослушивания.

В меню [Setup] используйте UP/DOWN, чтобы перейти в [Playback], а затем используйте кнопку Enter или Down для ввода параметра режима воспроизведения:

Интерфейс режима воспроизведения показан на картинке внизу. Левая часть представляет входной источник звука; правая часть представляет доступные источники звука. Можно задать различные режимы прослушивания в соответствии с различными источниками звука. Режим прослушивания, заданный здесь, эффективен при перезагрузке машины. Некоторые форматы аудио сигнала показаны в левой части под картинкой. Полный список формата аудио сигналов следующий: Analog 2 channel, PCM, Multi-channel PCM, DOLBY2/0, DOLBYD, DOLBY EX, DOLBY HD, DTS, DTS ES , DTS HD. В таблице представлены доступные режим прослушивания перечисленных выше форматов сигнала:

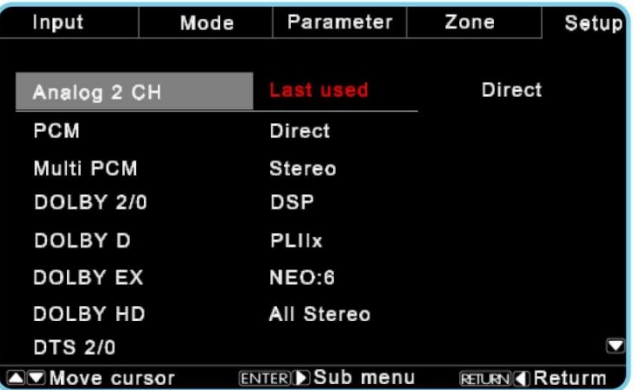

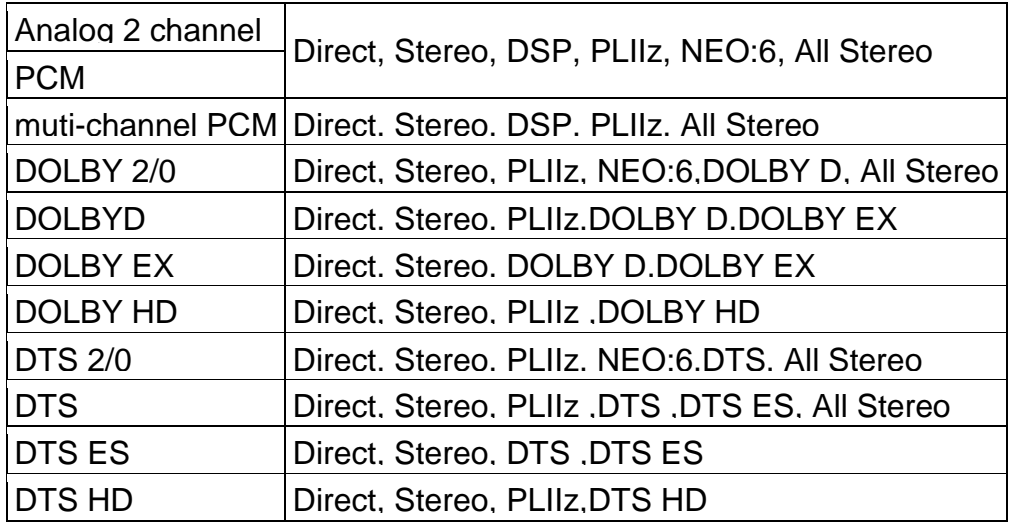

#### **Примечание :**

1. При выборе опции [Last used] режима прослушивания, последний будет воспроизведен по

умолчанию при следующем запуске.

2. Доступными частотами дискретизации входящего сигнала PCM являются:

44.1/48/88.2/96/176.4/192кГц.

3. Некоторые из режимов прослушивания доступны только при некоторых определенных условиях.

#### **Настройка динамика**

Данное устройство обладает мощными функциями управления низких тонов: Front, Center, Surround, Back, and Subwoofer сгруппированы для настройки точки перегиба фильтра и скорости. Низкочастотная АС может быть усилена.

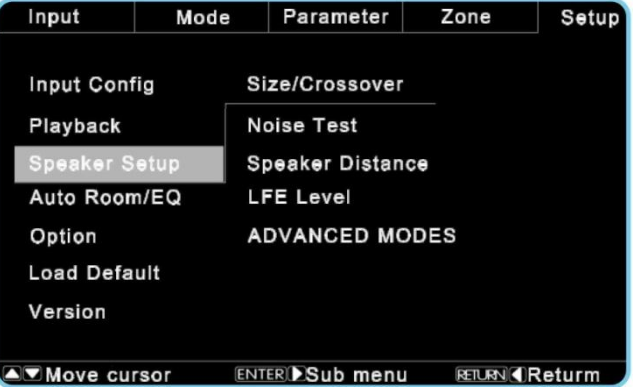

#### **Size/ Crossover**

Чтобы открыть этот подраздел, как на картинке выше, необходимо используя кнопки UP/DOWN перейти на раздел меню [Speaker setup], и либо нажать кнопку ENTER, либо нажать кнопку RIGTH.

В этом разделе пользователь может включать или выключать подключѐнные к Устройству колонки (для выключения соответствующей колонки необходимо проставить статус NONE). Пользователь может установить значение частоты разделения каждой колонки. Также в разделе можно задать размер для подключѐнных колонок, например: если пользователю необходим большой размер нужно подключить главную колонку, есди маленький размер – колонку объѐмного звучания. Помимо этого, пользователь может назначить следующие частоты разделения для колонки объѐмного звучания: 40Гц, 45Гц, 50Гц, 55Гц, 60Гц, 65Гц, 70Гц, 75Гц, 80Гц, 90Гц, 100Гц, 110Гц, 120Гц, 130Гц, 140Гц, 150Гц, 175Гц, 200Гц, 225Гц и 250Гц.

**The quantity of Back / Front Height channel:** В этом разделе пользователь может установить количество каналов: 2CH означает использование левой колонки объѐмного звучания, правой колонки объѐмного звучания, передней высокочастотной колнки; 1CH означает использование только одной задней колонки или одной передней высокочастотной колонки.

**Subwoofer channel:** Пользователь может назначить следующие частоты разделения для низкочастотной колонки (сабвуфера): 40Гц, 45Гц, 50Гц, 55Гц, 60Гц, 65Гц, 70Гц, 75Гц, 80Гц, 90Гц, 100Гц, 110Гц, 120Гц, 130Гц, 140Гц, 150Гц, 175Гц, 200Гц, 225Гц и 250Гц.

**Enhance bass:** Для включения усиления низких частот необходимо в этом пункте поставить значение ON. Когда передняя левая и передняя правая колонка установлены в Small, то значение функции усиления по умолчанию имеет значение OFF.

**Front frequency inflection point:** Доступный диапазон выбора точки перегиба переднего канала составляет от 12 дБ до 24 дБ. Кроме точки перегиба центрального канала, канала объѐмного звучания, задний и передний высокочастотный канал, канал сабвуфера могут соответственно быть установлены. Способ установки такой же диапазон выбора точки перегиба переднего канала.

**Load default:** Выберите этот пункт для восстановления заводских настроек для [Speaker Slope].

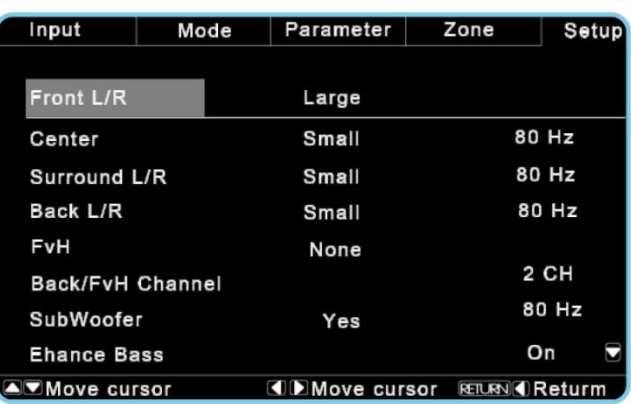

#### **Noise test**

Проверка звука может быть произведена Системой Автоматической Калибровки; уровень звука каждой колонки должен соответствовать указанному в пункте меню [Parameter]. Последовательность тестирования такова: Передняя левая, Центральная, Передняя правая, Правая объѐмная, Правая задняя, Левая задняя, Левая объѐмная, Сабвуфер. Диапазон регулировки от-10дБ до +10дБ с шагом в 0.5 дБ. Пример экрана проверки звука указан ниже.

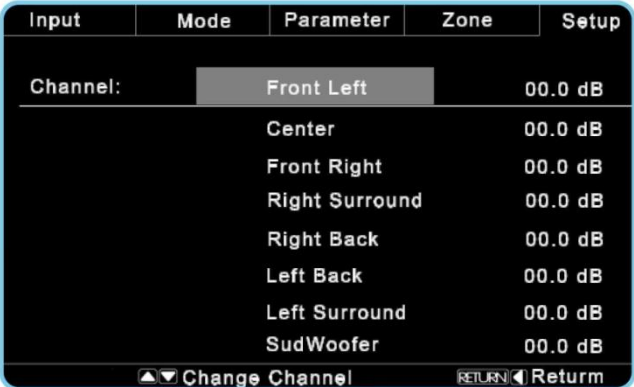

#### **Speaker Distance**

Эта настройка может быть задана либо вручную или с помощью Системы Автоматической Калибровки. Подробное описание находится в разделе [Auto Room/EQ]. Вы можете вручную назначить расстояние между каждой колонкой и слушателем в пункте Speaker Distance, единица измерения метр.

**Внимание:** Колонка не будет работать в этом режиме, если для неѐ установлено значение None в разделе [Size/crossover]

#### **LFE Level**

Изменяя значения диапазона низких частот пользователь имеет возможность настраивать сабвуфер когда в качестве аудио источника используются EXT7.1CH, Multi-channel PCM, Dolby D, Dolby HD, DTS, DTS HD.

#### **Advanced Modes**

Подробное описание находится на странице 24. [Advanced Modes]

#### **4) Auto Room/EQ**

Подробное описание раздела находится на странице 20.

#### **5) Option**

Войдите в раздел [Setup] меню, используя кнопки UP/DOWN, переведите указатель на пункт [Option], затем нажмите кнопку RIGHT для перехода в подраздел, как показано на картинке снизу.

**OSD Depth:** Для изменения интенсивности цвета экрана используйте кнопки LEFT/RIGHT.

**OSD Popup:** Когда установлено значение ON при смене источника сигнала на экране будет появляться всплывающее окно с информацией о нѐм.

**HDMI CEC Control:** Когда установлено значение ON, устройство будет реагировать на включение/выключение устройств, поддерживающих функцию CEC и подключѐнных к Процессору по HDMI.

**HDMI AUDIO OUT:** Выберите HDMI AUDIO OUT, Amplifter означает, что звук будет проигрываться на усилителе;

«Decode to TV and TV» означает, что звук будет проигрываться через ТВ.

**HDMI OFF Through:** Когда стоит ON, даже если Устройство находится в режиме ожидания, работают аудио и ТВ

выходы.

**VOL Disp Mode:** Показывает диапазон громкости звука от 0 до 80. В действительности значение изменяется от 0 до

+15 дБ.

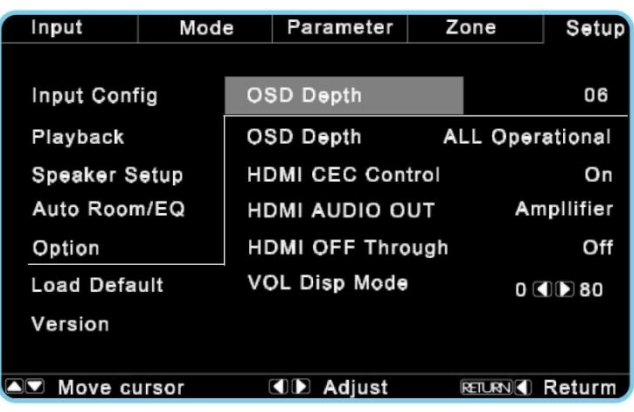

#### **6) Load Default**

Для восстановления заводских настроек выберите пункт Load Default, после чего появится экран как на картинке снизу. После подтверждения нажатием клавиши ENTER устройство автоматически перезагрузиться с заводскими настройками.

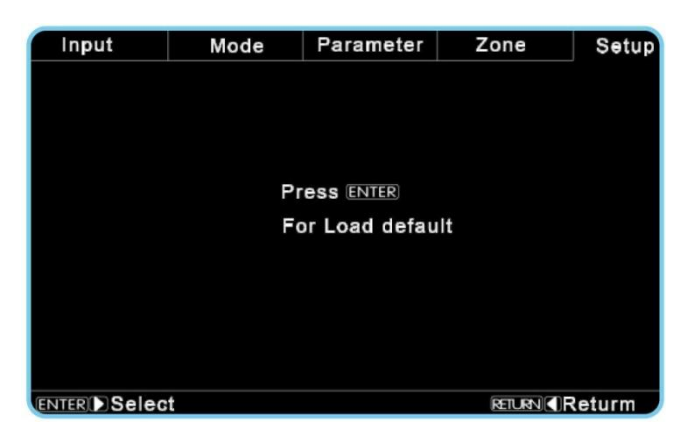

#### **7) Version**

Для просмотра версии прошивки Устройства выберите пункт Version.

#### *Основные характеристики*

#### **Аудио**

Звук в основной зоне: >12дБ

Звук при многозонном проигрывании: >12дБ

Номинальное действующее напряжение аналогового входа: 500мВ

Номинальное действующее напряжение выхода: 2В

#### **Отношение сигнал/шум**

Небалансный выход ≥ 102dB (Прямой аналоговый/7.1канальный, стандартная частотная коррекция)

Балансный выход ≥ 106 dB (Прямой аналоговый, стандартная частотная коррекция)

Разнесение частот соседних каналов ≥ 85дБ

Полный коэффициент гармонических искажений ≤ 0.006% (Прямой аналоговый/7.1канальный, стандартная частотная коррекция)

Frequency Response: 10 - 150 KHz (+1/-3dB Analog Direct/7.1ch)

Диапазон поддерживаемых входных цифровых частот: 44.1k ~ 192K

#### **Видео**

Видео вход поддерживает: HDMI/DVI 480P, 720P50, 720P60, 1080i50, 1080i60, 1080P50, 1080P60 и1080P24.

Видео выход поддерживает: HDMI/DVI 480P, 720P50, 720P60, 1080i50, 1080i60, 1080P50, 1080P60 и 1080P24.

#### **Routine**

Питание: AC220V, 50 Гц или AC115V, 60 Гц Потребление питания: ≤ 25 Вт

Режим ожидания: Да

Размер упаковки: 535 x 428 x 180 мм

Вес нетто: 6.4 кг

Вес брутто: 7.9 кг

#### *Устранение неполадок*

**Проблема:** Нет питания; лампочка-индикатор питания на передней панели не горит.

• Убедитесь, что источник напряжения запитан правильно.

• Убедитесь, что переключатель питания на задней панели стоит в положении «On».

**Проблема:** Нет видео.

• Убедитесь, что источник видео и ТВ или другой жк экран работают (подключите их напрямую).

• Проверьте на наличие повреждений HDMI кабеля и соединения.

• Убедитесь, что выбран именно тот источник видео сигнала, который проигрывается.

**Проблема:** При просмотре видео не работает звук.

• Убедитесь, что правильно выбран источник аудио, соответствующий HDMI видео источнику.

• Если источник аудио отличный от видео источника (например, при проигрывании BlueRay), убедитесь, что этот источник включен.

• Попробуйте заново выбрать этот источник. Например, если пользователь использует функцию сохранения последнего источника видео, то после выключения и последующего включения устройства, источник видео останется прежним. В этом случае источник аудио не будет сохранѐн.

• Убедитесь, что громкость звука достаточна и не была отключена кнопкой MUTE.

• Убедитесь, что к Процессору не подключены наушники, так как в этом случае звук подаётся на них.

• Проверьте все кабели и соединения с устройствами, колонками и питание усилителя(-ей).

**Проблема:** Не слышен звук, когда подключен только источник аудио.

• Убедитесь, что громкость звука достаточна и не была отключена кнопкой MUTE.

• Убедитесь, что к Процессору не подключены наушники, так как в этом случае звук подаётся на них.

• Проверьте все кабели и соединения с устройствами, колонками и питание усилителя(-ей).

**Проблема:** Пульт управления не работает, хотя остальные функции работают нормально.

• Замените батарейки в пульте управления.

• Убедитесь, что на переднюю панель Процессора не падает прямой солнечный свет (солнечный свет может искажать ИК сигнал пульта).

• Убедитесь, что другие источники ИК сигналов не влияют на сигнал пульта (например, ТВ, постоянный свет галогенных ламп и другие источники ИК света).

**Проблема:** Не показывается видео.

• Переподключите HDMI кабель.

• Перезагрузите Устройства с заводскими настройками.

• Если проблема до сих пор не будет решена, пожалуйста, проверьте совместим ли ТВ с Процессором. **Проблема:** Индикаторная лампочка Dolby/DTS не горит.

• Проверьте текущий источник аудио, если на экране Устройства или ТВ показан один из следующих источников:

Dolby TrueHD, Dolby Digital Plus, DTS Master, DTS HIRES, если аудио источник стандартного разрешения типа Dolby Digital (EX), DTS, DTS ES, DTS96/24 и т.д., индикатор не должен гореть.

**Проблема:** Устройство не декодирует Dolby/DTS

• Проверьте правильность выбранного источника аудио сигнала: источник аудио должен подключаться через коаксиальный оптоволоконный кабель или HDMI.

• Проверьте правильность работы проигрывателя, передающего входной сигнал. (Подробную информацию можно найти в руководстве по эксплуатации проигрывателя)

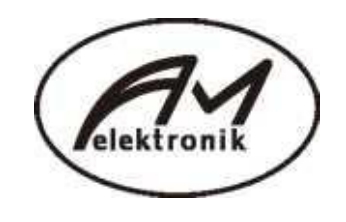

A & M Elektronik GmbH Rembrandtstrase 8, DE-58708 Menden,Germany Веб-сайт: [www.anm-av.de](http://www.anm-av.de/)